IBM Interact Version 9.1 25 octobre 2013

# *Guide de mise à niveau*

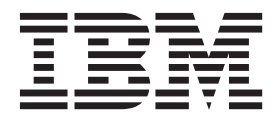

**Important**

Avant d'utiliser le présent document et le produit associé, prenez connaissance des informations générales figurant à la section [«Remarques», à la page 47.](#page-52-0)

LE PRESENT DOCUMENT EST LIVRE EN L'ETAT SANS AUCUNE GARANTIE EXPLICITE OU IMPLICITE. IBM DECLINE NOTAMMENT TOUTE RESPONSABILITE RELATIVE A CES INFORMATIONS EN CAS DE CONTREFACON AINSI QU'EN CAS DE DEFAUT D'APTITUDE A L'EXECUTION D'UN TRAVAIL DONNE.

Ce document est mis à jour périodiquement. Chaque nouvelle édition inclut les mises à jour. Les informations qui y sont fournies sont susceptibles d'être modifiées avant que les produits décrits ne deviennent eux-mêmes disponibles. En outre, il peut contenir des informations ou des références concernant certains produits, logiciels ou services non annoncés dans ce pays. Cela ne signifie cependant pas qu'ils y seront annoncés.

Pour plus de détails, pour toute demande d'ordre technique, ou pour obtenir des exemplaires de documents IBM, référez-vous aux documents d'annonce disponibles dans votre pays, ou adressez-vous à votre partenaire commercial.

Vous pouvez également consulter les serveurs Internet suivants :

- v [http://www.fr.ibm.com \(serveur IBM en France\)](http://www.fr.ibm.com)
- v [http://www.can.ibm.com \(serveur IBM au Canada\)](http://www.can.ibm.com)
- v [http://www.ibm.com \(serveur IBM aux Etats-Unis\)](http://www.ibm.com)

*Compagnie IBM France Direction Qualité 17, avenue de l'Europe 92275 Bois-Colombes Cedex*

Cette édition s'applique à la version 9.1.0 de IBM Interact et à toutes les éditions et modifications ultérieures jusqu'à mention contraire dans les nouvelles éditions.

**© Copyright IBM Corporation 2001, 2013.**

## **Table des matières**

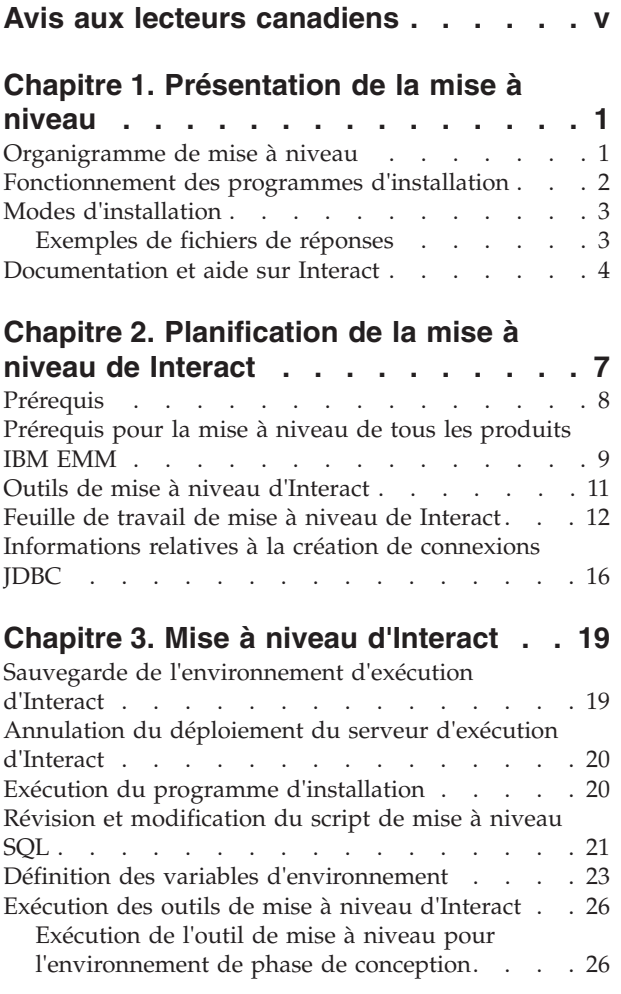

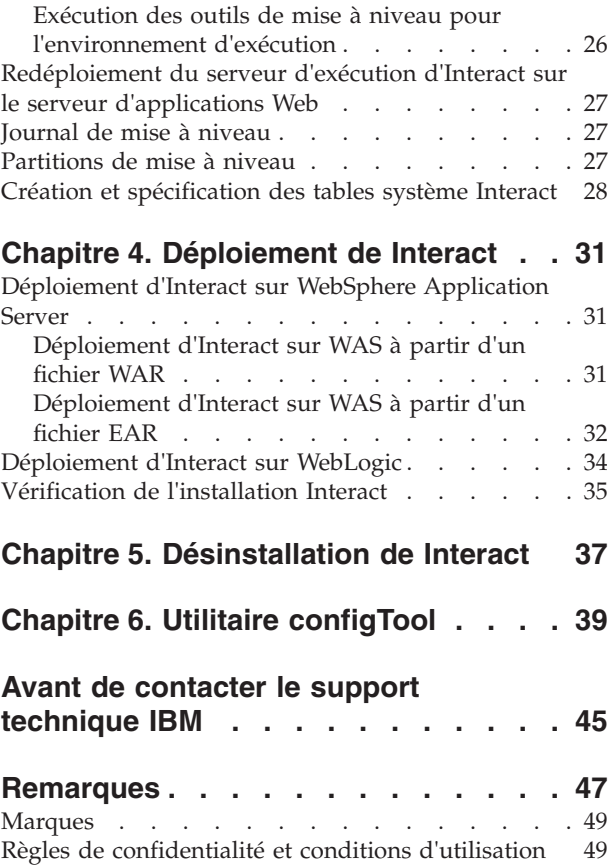

### <span id="page-4-0"></span>**Avis aux lecteurs canadiens**

Le présent document a été traduit en France. Voici les principales différences et particularités dont vous devez tenir compte.

#### **Illustrations**

Les illustrations sont fournies à titre d'exemple. Certaines peuvent contenir des données propres à la France.

#### **Terminologie**

La terminologie des titres IBM peut différer d'un pays à l'autre. Reportez-vous au tableau ci-dessous, au besoin.

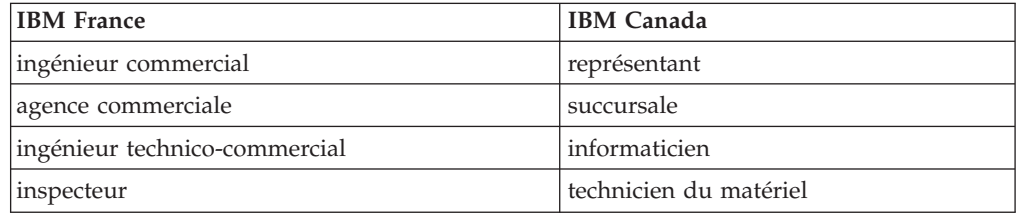

#### **Claviers**

Les lettres sont disposées différemment : le clavier français est de type AZERTY, et le clavier français-canadien de type QWERTY.

#### **OS/2 et Windows - Paramètres canadiens**

Au Canada, on utilise :

- v les pages de codes 850 (multilingue) et 863 (français-canadien),
- le code pays 002,
- le code clavier CF.

#### **Nomenclature**

Les touches présentées dans le tableau d'équivalence suivant sont libellées différemment selon qu'il s'agit du clavier de la France, du clavier du Canada ou du clavier des États-Unis. Reportez-vous à ce tableau pour faire correspondre les touches françaises figurant dans le présent document aux touches de votre clavier.

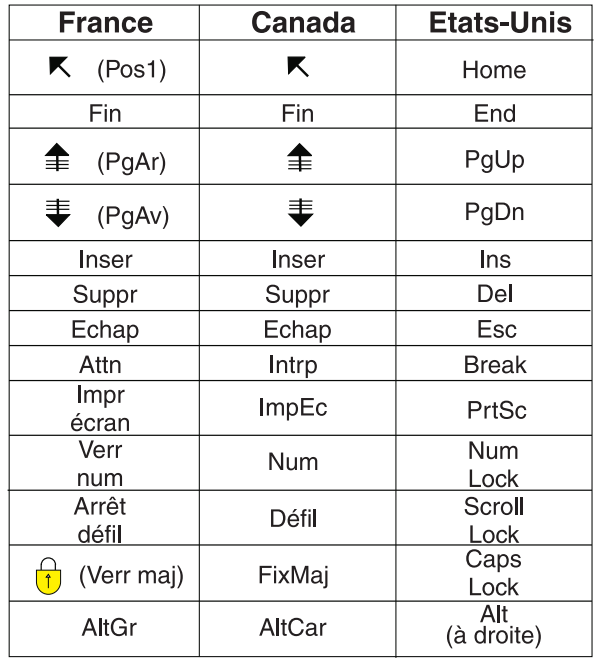

#### **Brevets**

Il est possible qu'IBM détienne des brevets ou qu'elle ait déposé des demandes de brevets portant sur certains sujets abordés dans ce document. Le fait qu'IBM vous fournisse le présent document ne signifie pas qu'elle vous accorde un permis d'utilisation de ces brevets. Vous pouvez envoyer, par écrit, vos demandes de renseignements relatives aux permis d'utilisation au directeur général des relations commerciales d'IBM, 3600 Steeles Avenue East, Markham, Ontario, L3R 9Z7.

#### **Assistance téléphonique**

Si vous avez besoin d'assistance ou si vous voulez commander du matériel, des logiciels et des publications IBM, contactez IBM direct au 1 800 465-1234.

## <span id="page-6-0"></span>**Chapitre 1. Présentation de la mise à niveau**

Une mise à niveau de Interact est complète lorsque vous mettez à niveau, configurez et déployez Interact. Interact - Guide de mise à niveau fournit des informations détaillées sur la mise à niveau, la configuration et le déploiementInteract.

Consultez la section Organigramme de mise à niveau pour avoir une compréhension globale de l'utilisation de Interact - Guide de mise à niveau.

### **Organigramme de mise à niveau**

Utilisez l'organigramme de mise à niveau pour retrouver rapidement les informations nécessaires à la mise à niveau de Interact.

Vous pouvez utiliser le tableau suivant pour analyser les tâches qui doivent être effectuées pour la mise à niveau de Interact :

| Rubrique                                                                    | Information                                                                    |
|-----------------------------------------------------------------------------|--------------------------------------------------------------------------------|
| Chapitre 1, «Présentation de la mise à<br>niveau»                           | Ce chapitre contient les informations<br>suivantes :                           |
|                                                                             | • «Fonctionnement des programmes<br>d'installation», à la page 2               |
|                                                                             | • «Modes d'installation», à la page 3                                          |
|                                                                             | «Documentation et aide sur Interact», à la<br>page 4                           |
| Chapitre 2, «Planification de la mise à<br>niveau de Interact», à la page 7 | Ce chapitre contient les informations<br>suivantes :                           |
|                                                                             | • «Prérequis», à la page 8                                                     |
|                                                                             | «Prérequis pour la mise à niveau de tous<br>les produits IBM EMM», à la page 9 |
|                                                                             | • «Outils de mise à niveau d'Interact», à la<br>page 11                        |
|                                                                             | • «Feuille de travail de mise à niveau de<br>Interact», à la page 12           |
|                                                                             | «Informations relatives à la création de<br>connexions JDBC», à la page 16     |

*Tableau 1. Organigramme de mise à niveau d'Interact*

<span id="page-7-0"></span>

| Rubrique                                                   | Information                                                                                               |
|------------------------------------------------------------|----------------------------------------------------------------------------------------------------|
| Chapitre 3, «Mise à niveau d'Interact», à la<br>page 19    | Ce chapitre contient les informations<br>suivantes :                                                      |
|                                                            | • «Sauvegarde de l'environnement<br>d'exécution d'Interact», à la page 19                                 |
|                                                            | • «Annulation du déploiement du serveur<br>d'exécution d'Interact», à la page 20                          |
|                                                            | • «Exécution du programme d'installation»,<br>à la page 20                                                |
|                                                            | «Révision et modification du script de<br>mise à niveau SQL», à la page 21                                |
|                                                            | «Définition des variables<br>d'environnement», à la page 23                                               |
|                                                            | «Exécution des outils de mise à niveau<br>d'Interact», à la page 26                                       |
|                                                            | • «Redéploiement du serveur d'exécution<br>d'Interact sur le serveur d'applications<br>Web», à la page 27 |
|                                                            | «Journal de mise à niveau», à la page 27                                                                  |
|                                                            | «Partitions de mise à niveau», à la page 27                                                               |
|                                                            | • «Création et spécification des tables<br>système Interact», à la page 28                                |
| Chapitre 4, «Déploiement de Interact», à la<br>page 31     | Ce chapitre contient les informations<br>suivantes:                                                       |
|                                                            | • «Déploiement d'Interact sur WebSphere<br>Application Server», à la page 31                              |
|                                                            | • «Déploiement d'Interact sur WebLogic», à<br>la page 34                                                  |
|                                                            | «Vérification de l'installation Interact», à<br>la page 35                                                |
| Chapitre 5, «Désinstallation de Interact», à la<br>page 37 | Ce chapitre contient les informations sur la<br>désinstallation de Interact.                              |
| Chapitre 6, «Utilitaire configTool», à la page<br>39       | Ce chapitre explique comment utiliser<br>l'utilitaire configTool.                                         |

*Tableau 1. Organigramme de mise à niveau d'Interact (suite)*

### **Fonctionnement des programmes d'installation**

Vous devez utiliser le programme d'installation de la suite et le programme d'installation du produit lorsque vous installez un produit IBM® EMM. Par exemple, pour installer Interact, vous devez utiliser le programme d'installation de la suite IBM EMM et le programme d'installation IBM Interact.

Veillez à appliquer les instructions suivantes avant d'utiliser le programme d'installation de la suite et le programme d'installation du produit IBM EMM :

v Le programme d'installation de la suite et le programme d'installation du produit doivent être dans le même répertoire de l'ordinateur où vous souhaitez installer le produit. Lorsque plusieurs versions d'un programme d'installation d'un produit se trouvent dans le répertoire avec le programme d'installation maître, ce dernier indique toujours la version la plus récente du produit sur l'écran Produits IBM EMM de l'assistant d'installation.

- v Si vous prévoyez d'installer un correctif immédiatement après avoir installé un produit IBM EMM, assurez-vous que le programme d'installation de correctif soit dans le répertoire qui contient les programmes d'installation de la suite et du produit.
- Le répertoire supérieur par défaut des installations d'IBM EMM est /IBM/EMM pour UNIX ou C:\IBM\EMM pour Windows. Toutefois, vous pouvez modifier le répertoire pendant l'installation.

### <span id="page-8-0"></span>**Modes d'installation**

Le programme d'installation de la suite IBM EMM peut s'exécuter dans l'un des modes suivants : mode interface graphique, mode console ou mode silencieux (également appelé mode automatique). Sélectionnez un mode qui correspond à vos besoins lorsque vous installez Interact.

### **Mode interface graphique**

Utilisez le mode interface graphique pour Windows ou le mode X Window System pour UNIX pour installer Interact à l'aide de l'interface graphique.

### **Mode console**

Utilisez le mode console pour installer Interact dans la fenêtre de ligne de commande.

**Remarque :** Pour afficher les écrans du programme d'installation correctement en mode console, configurez votre logiciel de terminal pour prendre en charge codage de caractères UTF-8. Un autre codage de caractères, comme ANSI, n'affiche pas le texte correctement, et certaines informations ne sont pas lisibles.

### **Mode silencieux**

Utilisez le mode silencieux ou automatique pour installer Interact plusieurs fois. Le mode silencieux utilise des fichiers de réponses pour l'installation, et ne nécessite pas d'entrée utilisateur pendant le processus d'installation.

### **Exemples de fichiers de réponses**

Vous devez créer des fichiers de réponses pour configurer une installation en mode silencieux de Interact. Vous pouvez utiliser des exemples de fichiers de réponses pour créer vos fichiers de réponses. Les exemples de fichiers de réponses sont inclus avec les programmes d'installation dans l'archive ResponseFiles compressée.

Le tableau suivant répertorie les informations sur les exemples de fichiers de réponses.

*Tableau 2. Description d'exemples de fichiers de réponses*

| Exemple de fichier de réponses | <b>Description</b>                                                               |
|--------------------------------|----------------------------------------------------------------------------------|
| installer.properties           | Exemple de fichier de réponses pour l'outil<br>d'installation principal IBM EMM. |

| Exemple de fichier de réponses                                                                        | Description                                                                                                    |
|----------------------------------------------------------------------------------------------------|----------------------------------------------------------------------------------------------------|
| installer initiales du produit et numéro<br>de version du produit.properties                          | Exemple de fichier de réponses pour l'outil<br>d'installation Interact.                                                                                          |
|                                                                                                    | Par exemple,<br>installer ucn.n.n.n.properties est le<br>fichier de réponses du programme<br>d'installation de Campaign, où n.n.n.n est le<br>numéro de version. |
| installer initiales du groupe de<br>rapports, initiales du produit et numéro<br>de version.properties | Exemple de fichier de réponses pour le<br>programme d'installation du groupe de<br>rapports.                                                                     |
|                                                                                                    | Par exemple, installer urpc.properties est<br>le fichier de réponses du programme<br>d'installation du groupe de rapports<br>Campaign.                           |

<span id="page-9-0"></span>*Tableau 2. Description d'exemples de fichiers de réponses (suite)*

### **Documentation et aide sur Interact**

Interact fournit la documentation et l'aide pour les utilisateurs, les administrateurs et les développeurs.

Utilisez le tableau suivant pour obtenir des informations pour démarrer avec Interact :

| Tâche                                                                           | Documentation                                                                                                |
|---------------------------------------------------------------------------------|----------------------------------------------------------------------------------------------------|
| Afficher une liste de nouvelles fonctions,<br>problèmes connus et solutions     | IBM Interact Notes sur l'édition                                                                             |
| Découvrez la structure de la base de<br>données Interact                        | IBM Interact Tables système et dictionnaire de<br>données                                                    |
| Installer ou mettre à niveau Interact et<br>déployer l'application Web Interact | L'un des guides suivants :<br>IBM Interact - Guide d'installation<br>• IBM Interact - Guide de mise à niveau |
| Implémenter les rapports IBM Cognos<br>fournis avec Interact                    | IBM EMM Reports - Guide d'installation et de<br>configuration                                                |

*Tableau 3. Mis en route*

Utilisez le tableau suivant pour obtenir des informations pour configurer et utiliser Interact :

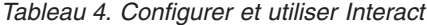

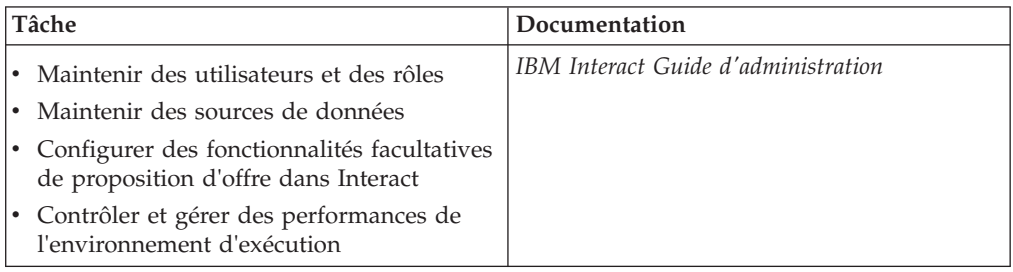

*Tableau 4. Configurer et utiliser Interact (suite)*

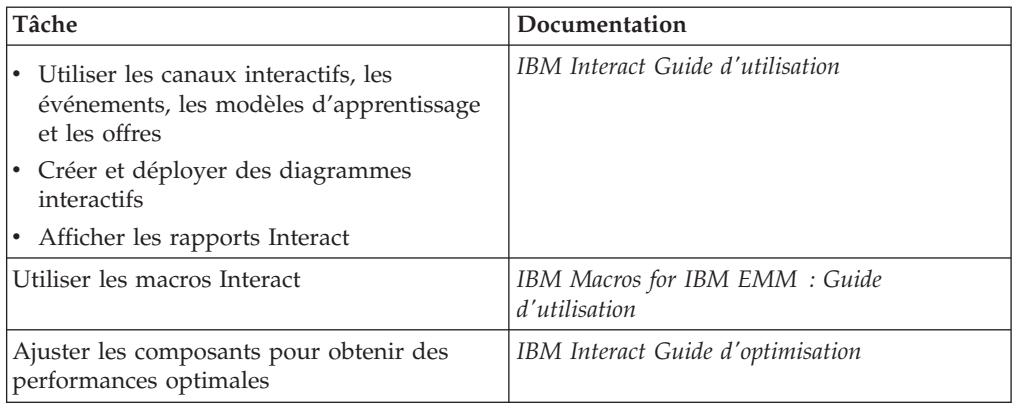

Utilisez le tableau suivant pour savoir comment obtenir de l'aide si vous rencontrez des problèmes en utilisant Interact :

*Tableau 5. Obtenir de l'aide*

| Tâche                   | Instructions                                                                                                    |
|-------------------------|----------------------------------------------------------------------------------------------------|
| Ouvrir l'aide en ligne  | 1. Choisissez Aide $>$ Aide pour cette page<br>pour ouvrir une rubrique d'aide<br>contextuelle.                         |
|                         | 2. Cliquez sur l'icône Afficher la<br>navigation dans la fenêtre d'aide pour<br>afficher l'aide complète.               |
| Obtenir des PDF         | Utilisez l'une des méthodes suivantes :                                                                                 |
|                         | Choisissez Aide > Documentation du<br>produit pour accéder aux PDF de Interact.                                         |
|                         | Choisissez Aide > Toute la<br>documentation de la suite IBM EMM<br>pour accéder à toute la documentation<br>disponible. |
| Obtenir de l'assistance | Aller à http://www.ibm.com/support pour<br>accéder au portail d'assistance de IBM.                                      |

## <span id="page-12-0"></span>**Chapitre 2. Planification de la mise à niveau de Interact**

Mettez à niveau votre installation d'Interact après avoir compris les instructions spécifiques de votre version actuelle d'Interact.

Utilisez les instructions suivantes pour mettre à niveau Interact :

*Tableau 6. Scénarios de mise à niveau de Interact*

| <b>Version source</b>    | Mode de mise à niveau                                                                                                    |
|--------------------------|----------------------------------------------------------------------------------------------------|
| Toute version 5.x ou 6.x | Installez Interact 9.1 dans un nouveau répertoire.<br>Remarque : Il n'existe pas de chemin de mise à niveau<br>d'Interact 5.x ou 6.x vers la dernière version d'Interact.                                                                                                    |
| Toute version 7.x ou     | Procédez comme suit pour mettre à niveau Interact :                                                                                                    |
| antérieure à 8.5x        | 1. Mettez à niveau votre version précédente vers la version<br>8.5 ou 8.6.                                                                                                    |
|                          | a. Effectuez une installation interne de la version 8.5 ou<br>8.6 sur votre ancienne version.                                                                                                    |
|                          | Utilisez le programme d'installation d'Interact pour<br>l'environnement de phase de conception et<br>l'environnement d'exécution.<br>Important : Vous devez mettre à niveau Campaign<br>avant de mettre à niveau l'environnement de phase de<br>conception d'Interact.        |
|                          | b. Exécutez les outils de mise à niveau pour mettre à<br>niveau les fichiers, les données et les paramètres de<br>configuration de la version d'Interact source.                                                                                                    |
|                          | c. Mettez à niveau le package de rapports comme décrit<br>dans IBM EMM Reports - Guide d'installation et de<br>configuration.                                                                                                    |
|                          | 2. Suivez les instructions ci-dessous pour mettre à niveau une<br>version 8.5x ou ultérieure d'Interact vers la nouvelle<br>version.                                                                                                    |
| Toute version 8.5x ou    | Procédez comme suit pour mettre à niveau Interact :                                                                                                    |
| ultérieure               | 1. Effectuez une installation interne de la nouvelle version<br>d'Interact sur votre ancienne version.                                                                                                    |
|                          | Utilisez le programme d'installation d'Interact pour<br>l'environnement de phase de conception et l'environnement<br>d'exécution.<br><b>Important</b> : Vous devez mettre à niveau Campaign avant<br>de mettre à niveau l'environnement de phase de conception<br>d'Interact. |
|                          | 2. Exécutez les outils de mise à niveau pour mettre à niveau<br>les fichiers, les données et les paramètres de configuration<br>de la version d'Interact source.                                                                                                    |
|                          | 3. Mettez à niveau le package de rapports comme décrit dans<br>IBM EMM Reports - Guide d'installation et de configuration.                                                                                                    |

### <span id="page-13-0"></span>**Prérequis**

Avant d'installer ou de mettre à niveau un produit IBM EMM, vous devez vérifier que votre ordinateur respecte toutes les conditions logicielles et matérielles prérequises.

### **Configuration requise**

Pour connaître la configuration système requise, voir le guide *Environnements logiciels recommandés et configuration minimale requise*.

### **Configuration requise du domaine de réseau**

Les produits IBM EMM qui sont installés en tant que suite doivent être installés sur le même domaine réseau, afin de se conformer aux restrictions du navigateur, conçues pour limiter les risques de sécurité de script inter-site.

### **Conditions requises de JVM**

Les applications IBM EMM d'une suite doivent être déployés sur une machine virtuelle Java (JVM) dédiée. Les produits IBM EMM personnalisent la machine virtuelle Java utilisée par le serveur d'application Web. Si vous rencontrez des erreurs liées à JVM, vous devez créer un domaine Oracle WebLogic ou WebSphere qui est dédié aux produits IBM EMM.

### **Connaissances requises**

Pour installer des produits IBM EMM, vous devez parfaitement maîtriser l'environnement d'installation. Les connaissances requises portent notamment sur les systèmes d'exploitation, les bases de données et les serveurs d'application Web.

### **Paramètres de navigateur Internet**

Vérifiez que votre navigateur Internet est conforme aux paramètres suivants :

- v Le navigateur ne doit pas mettre les pages en mémoire cache.
- v Le navigateur ne doit pas bloquer les fenêtres en incrustation.

### **Droits d'accès**

Vérifiez que vous disposez des droits de réseau suivants pour effectuer les tâches d'installation :

- v Accès en mode administration à toutes les bases de données nécessaires
- v Accès en lecture et en écriture sur le répertoire associé, ainsi que ses sous-répertoires pour le compte de système d'exploitation que vous utilisez pour exécuter le serveur d'applications Web et les composants IBM EMM
- v Droit d'accès en écriture sur tous les fichiers que vous devez éditer
- v Droits d'accès en écriture sur tous les répertoires dans lesquels vous devez enregistrer un fichier, comme le répertoire d'installation et le répertoire de sauvegarde si vous procédez à une mise à niveau
- v Droits d'accès en lecture/écriture/exécution appropriés pour exécuter le programme d'installation

Vérifiez que vous disposez d'un mot de passe d'administration pour votre serveur d'applications Web.

<span id="page-14-0"></span>Sous UNIX, tous les fichiers du programme d'installation des produits IBM doivent être accessibles en mode complet, par exemple, rwxr-xr-x.

### **Variable d'environnement JAVA\_HOME**

Si une variable d'environnement **JAVA\_HOME** est définie sur l'ordinateur où vous installez un produit IBM EMM, vérifiez que la variable pointe vers une version prise en charge de JRE. Pour connaître la configuration système requise, voir le guide *Environnements logiciels recommandés et configuration minimale requise*.

Vérifiez que la variable d'environnement **JAVA\_HOME** pointe vers JRE 1.6. Si la variable d'environnement **JAVA\_HOME** pointe vers un environnement d'exécution Java incorrect, vous devez effacer la variable JAVA HOME avant d'exécuter les programmes d'installation d'IBM EMM.

Vous pouvez effacer la variable d'environnement **JAVA\_HOME** en utilisant l'une des méthodes suivantes :

- v Windows : Dans une fenêtre de commande, entrez **set JAVA\_HOME=** (laissez vide) et appuyez sur Entrée.
- v UNIX : Dans le terminal, entrez **export JAVA\_HOME=** (laissez vide) et appuyez sur Entrée.

**export JAVA\_HOME =** (laissez vide)

Une fois la définition de la variable d'environnement effacée, les programmes d'installation IBM EMM utilisent l'environnement JRE qui s'y trouve. Vous pouvez réinitialiser la variable d'environnement une fois l'installation terminée.

### **Marketing Platform requis**

Vous devez installer Marketing Platform avant d'installer un produit IBM EMM. Pour chaque groupe de produits qui travaillent ensemble, il suffit d'installer Marketing Platform une seule fois. Chaque programme d'installation de produit vérifie que les produits requis sont installés. Si votre produit ou version n'est pas enregistré dans Marketing Platform, un message vous invite à installer ou mettre à niveau Marketing Platform avant de poursuivre l'installation. Marketing Platform doit être déployé et en cours d'exécution pour que vous puissiez définir des propriétés sur la page **Paramètres > Configuration**.

### **Configuration requise d'Campaign**

Vous devez installer et configurer Campaign avant d'installer l'environnement de phase de conception Interact.

### **Prérequis pour la mise à niveau de tous les produits IBM EMM**

Respectez toutes les conditions requises pour les droits d'accès, le système d'exploitation et les connaissances avant de mettre à niveau Interact afin d'assurer un déroulement sans problème.

#### **Suppression des fichiers de réponses générés par les installations précédentes**

Si vous effectuez une mise à niveau à partir d'une version antérieure à 8.6.0,, vous devez supprimer les fichiers de réponses générés par les installations précédentes

de Interact. Les anciens fichiers de réponses ne sont pas compatibles avec les programmes d'installation de versions 8.6.0 et ultérieures.

Si vous ne parvenez pas à supprimer les anciens fichiers de réponses, il se peut que des données incorrectes soient indiquées dans les zones pré-remplies lors de l'exécution du programme d'installation, que le programme d'installation ne parvienne pas à installer certains fichiers, ou qu'il ignore certaines étapes de configuration.

Le fichier de réponses de IBM est nommé installer.properties.

Les fichiers de réponses pour chaque produit sont nommés installer\_*version\_produit*.properties.

Le programme d'installation crée des fichiers de réponses dans le répertoire que vous indiquez lors de l'installation. L'emplacement par défaut est le répertoire principal de l'utilisateur.

### **Besoins liés aux comptes utilisateur pour UNIX**

Sous UNIX, le compte utilisateur qui a installé le produit doit exécuter la mise à niveau, faute de quoi le programme d'installation ne parvient pas à détecter une installation précédente.

#### **Mise à niveau d'une version 32 bits vers une version 64 bits**

Si vous passez d'une version 32 bits à une version 64 bits d'un produit Interact, assurez-vous que les tâches suivantes sont effectuées :

- v Vérifiez que les bibliothèques client de base de données pour vos sources de données de produit sont 64 bits.
- v Vérifiez que tous les chemins de bibliothèque pertinents ,par exemple, les scripts de démarrage ou d'environnement, font correctement référence aux versions 64 bits de vos pilotes de base de données.

### **Déchargement des fichiers inutilisés à partir de la mémoire on AIX**

Pour les installations sur AIX, exécutez la commande **slibclean** incluse dans l'installation AIX pour télécharger les bibliothèques inutilisées de la mémoire avant d'exécuter le programme d'installation en mode de mise à niveau.

**Remarque :** Vous devez exécuter la commande **slibclean** en tant qu'utilisateur root.

### **Démarrage du serveur d'application Web**

Lorsque les pilotes JDBC de WebLogic sont utilisés pour le serveur d'applications Web sur lequel la nouvelle version du serveur d'exécution d'Interact est déployée doit toujours rester en cours d'exécution afin de fournir l'accès aux pilotes de base de données.

### <span id="page-16-0"></span>**Outils de mise à niveau d'Interact**

Vous devez mettre à niveau l'environnement d'exécution et l'environnement de phase de conception lorsque vous mettez à niveau Interact. Exécutez les outils de mise à niveau d'Interact pour mettre à jour les tables système, les tables d'historique des contacts et des réponses et les tables des profils utilisateur Interact.

Interact fournit cinq outils de mise à niveau, un pour la mise à niveau de l'environnement de phase de conception (**aciUpgradeTool**) et quatre pour la mise à niveau de l'environnement d'exécution (**aciUpgradeTool\_crhtab**, **aciUpgradeTool\_lrntab**, **aciUpgradeTool\_runtab** et **aciUpgradeTool\_usrtab**). Les scripts de mise à niveau sont fournis avec la nouvelle version d'Interact et sont disponibles après l'exécution du programme d'installation de la suite IBM EMM en mode installation ou mise à niveau à la fois pour l'environnement d'exécution et l'environnement de phase de conception.

Vous pouvez mettre à niveau les propriétés de configuration de l'environnement de phase de conception d'Interact lorsque vous mettez à niveau les propriétés de configuration de Campaign.

Utilisez le tableau suivant pour comprendre les fonctions des outils de mise à niveau d'Interact :

| Outil                 | Emplacement                                                              | Objectif                                                                                                    |
|-----------------------|--------------------------------------------------------------------------|----------------------------------------------------------------------------------------------------|
| aciUpgradeTool        | répertoire installation conception<br>Interact /interactDT/tools/upgrade | Met à niveau les<br>tables de<br>l'environnement de<br>phase de conception<br>d'Interact dans les<br>tables système de<br>Campaign.                                        |
| aciUpgradeTool runtab | répertoire installation exécution<br>Interact /tools/upgrade             | Met à niveau les<br>tables de<br>l'environnement<br>d'exécution<br>d'Interact et les<br>propriétés de<br>configuration de<br>l'environnement<br>d'exécution<br>d'Interact. |
| aciUpgradeTool_Irntab | répertoire_installation_exécution<br>Interact /tools/upgrade             | Met à niveau les<br>tables<br>d'apprentissage<br>d'Interact.                                                                                                    |
| aciUpgradeTool crhtab | répertoire installation exécution<br>Interact /tools/upgrade             | Met à niveau les<br>tables d'historique<br>des contacts et des<br>réponses utilisées<br>avec le suivi des<br>réponses<br>intersession.                                     |

*Tableau 7. Outils de mise à niveau d'Interact*

<span id="page-17-0"></span>*Tableau 7. Outils de mise à niveau d'Interact (suite)*

| Outil                 | Emplacement                                                  | Objectif                                                                                                    |
|-----------------------|--------------------------------------------------------------|----------------------------------------------------------------------------------------------------|
| aciUpgradeTool usrtab | répertoire installation exécution<br>Interact /tools/upgrade | Met à niveau les<br>tables Interact qui<br>sont requises dans<br>les tables utilisateur<br>de votre profil. |

### **Feuille de travail de mise à niveau de Interact**

Utilisez la feuille de travail de mise à niveau de Interact pour collecter des informations sur la base de données qui contient les tables système de mise à niveau d'Interact et sur d'autres produits IBM EMM qui sont requis pour la mise à niveau de Interact.

### **Informations de base de données Marketing Platform**

Les assistants d'installation de chaque produit IBM EMM doivent être en mesure de communiquer avec la base de données de table système Marketing Platform pour enregistrer le produit. A chaque fois que vous exécutez le programme d'installation, vous devez saisir les informations de connexion suivantes à la base de données des tables système de Marketing Platform :

- Type de la base de données
- Nom d'hôte de base de données
- v Port de la base de données
- v ID schéma ou nom de base de données
- v Nom d'utilisateur et mot de passe pour le compte de la base de données
- URL de connexion JDBC à la base de données Marketing Platform.

### **Informations requises pour mettre à niveau l'environnement d'exécution Interact**

Rassemblez des informations sur l'installation du serveur d'exécution d'Interact avant d'exécuter les outils de mise à niveau de l'environnement d'exécution d'Interact.

### **aciUpgradeTool\_runtab**

Collectez les informations suivantes sur la configuration du système cible :

- v Répertoire dans lequel Marketing Platform est installé.
- Chemin d'accès complet au fichier de configuration d'Interact (interact\_configuration.xml). Ce fichier se trouve dans le répertoire conf de l'installation Interact.

Si vous vous connectez aux tables système de l'environnement d'exécution via le serveur d'applications Web, rassemblez les informations suivantes :

- Nom d'hôte
- Port
- Nom d'utilisateur
- Mot de passe
- Pour WebLogic : chemin d'accès complet et nom du fichier JAR WebLogic

Si vous vous connectez aux tables système de l'environnement d'exécution via JDBC, rassemblez les informations suivantes :

- Nom de la classe Java™ du pilote JDBC
- URL JDBC
- v Propriétés supplémentaires requises par le pilote JDBC
- v Nom d'utilisateur et mot de passe pour la base de données

Collectez les informations suivantes sur la base de données de l'environnement d'exécution cible :

- v Catalogue (ou base de données) contenant les tables système de l'environnement d'exécution cible
- Schéma
- Configuration des tables pour Unicode

Collectez les informations suivantes sur l'installation d'Interact sur le système source :

v Version d'Interact depuis laquelle vous procédez à la mise à niveau

#### **aciUpgradeTool\_lrntab**

Collectez les informations suivantes sur la configuration du système cible :

• Répertoire dans lequel Marketing Platform est installé

Si vous vous connectez aux tables d'apprentissage via le serveur d'applications Web, rassemblez les informations suivantes :

- Nom d'hôte
- Port
- Nom d'utilisateur
- Mot de passe
- Pour WebLogic : chemin d'accès complet et nom du fichier JAR WebLogic

Si vous vous connectez aux tables d'apprentissage via JDBC, rassemblez les informations suivantes :

- v Nom de la classe Java du pilote JDBC
- URL IDBC
- v Propriétés supplémentaires requises par le pilote JDBC
- v Nom d'utilisateur et mot de passe pour la base de données

Collectez les informations suivantes sur la base de données d'apprentissage cible :

- v Catalogue (ou base de données) contenant les tables d'auto-apprentissage cible
- Schéma
- Configuration des tables pour Unicode

Collectez les informations suivantes sur l'installation d'Interact sur le système source :

v Version d'Interact depuis laquelle vous procédez à la mise à niveau

### **aciUpgradeTool\_crhtab**

Collectez les informations suivantes sur la configuration du système cible :

• Répertoire dans lequel Marketing Platform est installé

Si vous vous connectez aux tables d'historique des contacts pour le suivi des réponses inter-session via le serveur d'applications Web, rassemblez les informations suivantes :

- Nom d'hôte
- $\cdot$  Port
- Nom d'utilisateur
- Mot de passe
- Pour WebLogic : chemin d'accès complet et nom du fichier JAR WebLogic

Si vous vous connectez aux tables d'historique des contacts pour le suivi des réponses inter-session via JDBC, rassemblez les informations suivantes :

- v Nom de la classe Java du pilote JDBC
- URL JDBC
- v Propriétés supplémentaires requises par le pilote JDBC
- v Nom d'utilisateur et mot de passe pour la base de données

Collectez les informations suivantes sur les tables d'historique des contacts cible pour la base de données de réponses inter-session :

- v Catalogue (ou base de données) contenant les tables d'historique des contacts cible pour le suivi des réponses intersession
- Schéma
- Configuration des tables pour Unicode

Collectez les informations suivantes sur l'installation d'Interact sur le système source :

• Version d'Interact depuis laquelle vous procédez à la mise à niveau

#### **aciUpgradeTool\_usrtab**

Collectez les informations suivantes sur la configuration du système cible :

v Répertoire dans lequel Marketing Platform est installé

Si vous vous connectez aux tables des profils utilisateur via le serveur d'applications Web, rassemblez les informations suivantes :

- Nom d'hôte
- Port
- v Nom d'utilisateur
- Mot de passe
- Pour WebLogic : chemin d'accès complet et nom du fichier JAR WebLogic

Si vous vous connectez aux tables des profils utilisateur via JDBC, rassemblez les informations suivantes :

- Nom de la classe Java du pilote JDBC
- URL JDBC
- v Propriétés supplémentaires requises par le pilote JDBC

v Nom d'utilisateur et mot de passe pour la base de données

Collectez les informations suivantes sur la base de données des profils utilisateur cible :

- v Catalogue (ou base de données) contenant les tables de profil utilisateur cible
- Schéma
- Configuration des tables pour Unicode

Collectez les informations suivantes sur l'installation d'Interact sur le système source :

v Version d'Interact depuis laquelle vous procédez à la mise à niveau

#### **Informations requises pour mettre à niveau l'environnement de phase de conception Interact**

Rassemblez des informations sur l'installation du serveur de phase de conception d'Interact avant d'exécuter l'outil de mise à niveau de l'environnement de phase de conception d'Interact.

#### **aciUpgradeTool**

Collectez les informations suivantes sur la configuration du système cible :

- v Nom de la partition que vous mettez à niveau.
- Répertoire dans lequel Marketing Platform est installé.
- Chemin d'accès complet au fichier de configuration d'Campaign (campaign\_configuration.xml). Le fichier de configuration de Campaign se trouve dans le répertoire conf de votre installation Campaign.

Si vous vous connectez aux tables système de l'environnement de phase de conception via le serveur d'applications Web, rassemblez les informations suivantes :

- Nom d'hôte
- Port
- Nom d'utilisateur
- Mot de passe
- v Pour WebLogic : chemin d'accès complet et nom du fichier JAR WebLogic

Si vous vous connectez aux tables système de l'environnement de phase de conception via JDBC, rassemblez les informations suivantes :

- Nom de la classe Java du pilote JDBC
- URL IDBC
- v Propriétés supplémentaires requises par le pilote JDBC
- v Nom d'utilisateur et mot de passe pour la base de données

Collectez les informations suivantes sur la base de données de l'environnement de phase de conception cible :

- v Catalogue (ou base de données) contenant les tables système de l'environnement de phase de conception cible
- Schéma
- Configuration des tables pour Unicode

Collectez les informations suivantes sur l'installation d'Interact sur le système source :

• Version de Interact que vous mettez à niveau

### <span id="page-21-0"></span>**Informations relatives à la création de connexions JDBC**

Utilisez les valeurs par défaut lorsque vous créez des connexions JDBC si des valeurs spécifiques ne sont pas fournies. Pour plus d'informations, consultez la documentation du serveur d'applications.

**Remarque :** Si vous n'utilisez pas le paramètre de port par défaut pour votre base de données, prenez soin de lui affecter la valeur appropriée.

#### **WebLogic**

Utilisez les valeurs suivantes si votre serveur d'applications est WebLogic :

#### SQLServer

- v Pilote de base de données : pilote Microsoft MS SQL Server (Type 4) Versions : 2008, 2008R2
- Port par défaut : 1433
- v Classe de pilote : com.microsoft.sqlserver.jdbc.SQLServerDriver
- v URL du pilote : jdbc:sqlserver:// *<hôte\_base\_de\_données>:<port\_base\_de\_données>*;databaseName= *<nom\_base\_de\_données>*
- v Propriétés : ajoutez user=*<nom\_utilisateur\_base\_de\_données>*

#### Oracle 11 et 11 g

- Pilote : Autre
- Port par défaut : 1521
- v Classe de pilote : oracle.jdbc.OracleDriver
- URL du pilote : jdbc:oracle:thin:@*<hôte\_base\_de\_données>:<port\_base\_de\_données>: <nom\_service\_base\_de\_données>*

Entrez l'URL du pilote en utilisant le format qui est illustré.Les applications IBM EMM ne permettent pas d'utiliser le format RAC (Real Application Cluster) d'Oracle pour des connexions JDBC.

v Propriétés : ajoutez user=*<nom\_utilisateur\_base\_de\_données>*

#### DB2

- Pilote : Autre
- Port par défaut : 50000
- v Classe de pilote : com.ibm.db2.jcc.DB2Driver
- v URL du pilote : jdbc:db2://*<hôte\_base\_de\_données>:<port\_base\_de\_données>/ <nom\_base\_de\_données>*
- v Propriétés : ajoutez user=*<nom\_utilisateur\_base\_de\_données>*

#### **WebSphere**

Définissez les valeurs suivantes si vous disposez d'un serveur d'applications WebSphere :

#### SQLServer

- Pilote :  $N/A$
- Port par défaut : 1433
- v Classe de pilote : com.microsoft.sqlserver.jdbc.SQLServerConnectionPoolDataSource
- URL du pilote  $:N/A$

Dans la zone **Type de base de données**, sélectionnez **Défini par l'utilisateur**.

Une fois que vous avez créé le fournisseur JDBC et la source de données, accédez à **Propriétés personnalisées** pour la source de données, et ajoutez et modifiez les propriétés comme suit.

- v serverName=*<nom\_serveur\_SQL>*
- v portNumber =*<SQL\_Server\_Port\_Number>*
- v databaseName=*<nom\_base\_de\_données>*

Ajoutez la propriété personnalisée suivante :

**Nom** : webSphereDefaultIsolationLevel

**Valeur** : 1

**Datatype**: Integer

Oracle 11 et 11 g

- Pilote : JDBC Oracle
- Port par défaut : 1521
- v Classe de pilote : oracle.jdbc.OracleDriver
- URL du pilote : jdbc:oracle:thin:@*<hôte\_base\_de\_données>:<port\_base\_de\_données>:*

*<nom\_service\_base\_de\_données>* Entrez l'URL du pilote en utilisant le format qui est illustré.Les applications IBM EMM ne permettent pas d'utiliser le format RAC (Real Application Cluster)

DB2

v Pilote : DB2 Universal JDBC Driver Provider

d'Oracle pour des connexions JDBC.

- Port par défaut : 50000
- v Classe de pilote : com.ibm.db2.jcc.DB2Driver
- v URL du pilote : jdbc:db2://*<hôte\_base\_de\_données>:<port\_base\_de\_données>/ <nom\_base\_de\_données>*

### <span id="page-24-0"></span>**Chapitre 3. Mise à niveau d'Interact**

Vous pouvez mettre à niveau Interact en remplaçant votre installation d'Interact existante. Si vous ne pouvez pas mettre à niveau votre version actuelle d'Interact directement, vous devez installer Interact dans un nouvel emplacement.

Une mise à niveau interne vous permet de remplacer votre installation existante. Vous pouvez effectuer des mises à niveau internes pour Interact version 8.5.0 et ultérieures.

Pour garantir que le programme d'installation met automatiquement à niveau vos environnements de phase de conception et d'exécution d'Interact existants, sélectionnez le même emplacement que celui des anciens environnements de phase de conception et d'exécution d'Interact.

Lorsque les mises à niveau internes ne sont pas possibles, vous devez installer Interact dans un nouvel emplacement. En raison des changements d'architecture entre Interact version 8.5.0 et les versions précédentes d'Interact, il n'est pas possible de procéder à une mise à niveau à partir des versions antérieures d'Interact.

Procédez comme suit pour mettre à niveau Interact :

- 1. Sauvegarde de l'environnement d'exécution d'Interact
- 2. Annulation du déploiement du serveur d'exécution d'Interact
- 3. Exécutez le programme d'installation d'IBM EMM
- 4. Révisez et modifiez le script de mise à niveau SQL
- 5. Définition des variables d'environnement
- 6. Exécution de l'outil de mise à niveau pour l'environnement de phase de conception Interact
- 7. Exécution des outils de mise à niveau pour l'environnement d'exécution Interact
- 8. Redéploiement du serveur d'exécution d'Interact sur le serveur d'applications Web
- 9. Vérifiez le fichier journal de la mise à niveau.

### **Sauvegarde de l'environnement d'exécution d'Interact**

Avant de mettre à niveau Interact, sauvegardez tous les fichiers, la base de données de la table système et les paramètres de configuration qui sont utilisés par l'environnement d'exécution Interact pour empêcher la perte de données et des paramètres de configuration.

**Remarque :** Vous devez sauvegarder un seul serveur d'exécution d'Interact par groupe de serveurs.

Si l'installation de l'environnement d'exécution d'Interact requiert un paramètre de configuration de l'ancienne version d'Interact en plus des nouveaux paramètres (par défaut) de la nouvelle version, faites appel à l'utilitaire **configTool** pour

exporter les anciens paramètres de configuration d'Interact. Indiquez un nom de fichier différent pour le fichier exported.xml et notez l'emplacement dans lequel vous l'avez sauvegardé.

### <span id="page-25-0"></span>**Annulation du déploiement du serveur d'exécution d'Interact**

Avant de mettre à niveau Interact, vous devez annuler le déploiement du serveur d'exécution Interact de sorte que le programme d'installation d'Interact puisse effectuer une mise à niveau propre et sans erreur.

Vous devez annuler le déploiement du serveur d'exécution Interact pour que le serveur d'applications Web libère le verrou sur le fichier InteractRT.war mis à jour pendant la mise à niveau d'Interact. La libération du verrou sur le fichier interactRT.war permet au programme d'installation Interact de mettre proprement à jour le fichier interactRT.war et d'enregistrer la nouvelle version d'Interact dans la console IBM EMM.

Procédez comme suit pour annuler le déploiement du serveur d'exécution Interact :

- 1. Suivez les instructions du serveur d'applications Web pour annuler le déploiement du fichier interactRT.war et sauvegardez ou activez tous les changements.
- 2. Après avoir annulé le déploiement du serveur d'exécution d'Interact, arrêtez puis redémarrez le serveur d'applications Web pour vous assurer que le verrou est libéré sur le fichier InteractRT.war.

### **Exécution du programme d'installation**

Vous devez exécuter IBM EMM pour mettre à niveau Interact. Le programme d'installation IBM EMM démarre le programme d'installation Interact pendant le processus.

Après avoir annulé le déploiement de l'environnement d'exécution Interact, exécutez le programme d'installation IBM EMM. Lorsque le programme d'installation vous invite à sélectionner le produit IBM EMM que vous souhaitez installer, sélectionnez Interact. Le programme d'installation d'Interact démarre. Le programme d'installation Interact détecte une version antérieure et s'exécute en mode de mise à niveau.

Vous pouvez installer ou mettre à niveau les composants Interact suivants :

- v Environnement d'exécution d'Interact
- Interact Design Time Environment
- Serveur Extreme Scale Interact

Installez le composant Interact Extreme Scale Server si vous souhaitez améliorer les performances de l'environnement d'exécution Interact. L'environnement d'exécution Interact utilise la mise en cache IBM WebSphere eXtreme Scale pour optimiser les performances. Pour plus d'informations, voir le document *IBM Interact - Guide de réglage*.

Après avoir mis à niveau Interact, vous devez déployer l'environnement d'exécution Interact sur WebSphere Application Server ou sur WebLogic. Vous n'avez pas besoin de déployer l'environnement de phase de conception Interact. L'environnement de phase de conception est automatiquement déployé avec le fichier WAR ou EAR de Campaign.

### <span id="page-26-0"></span>**Révision et modification du script de mise à niveau SQL**

Si l'environnement d'exécution d'Interact inclut des personnalisations dans les tables système d'exécution qui ont modifié le langage de définition de données (DDL) par défaut fourni avec Interact, vous devez modifier le script SQL de mise à niveau par défaut de la base de données afin qu'il corresponde à ces personnalisations.

Les personnalisations les plus courantes sont des modifications concernant la prise en charge de plusieurs audiences ou l'utilisation des vues des tables. Vous pouvez vérifier les dictionnaires de données des nouvelles versions des produits IBM afin de vous assurer que les tailles de colonne sont correctement mappées et que les contraintes de clé externe de produits supplémentaires ne génèrent pas de conflit.

Les scripts SQL de mise à niveau **aci\_runtab\_upgrd** et **aci\_usrtab\_upgrd** sont ceux qui nécessitent le plus souvent une révision.

**Important :** Vous devez effectuer ces changements avant d'exécuter l'outil de mise à niveau d'Interact.

Procédez comme suit pour réviser et modifier le script de mise à niveau SQL :

- 1. Localisez le script de mise à niveau correspondant au type de base de données. Les scripts sont installés dans le répertoire /ddl/Upgrades ou /ddl/Upgrades/Unicode sous le répertoire d'installation d'Interact après l'exécution du programme d'installation d'IBM EMM en mode mise à niveau.
- 2. Vérifiez que le schéma de base de données correspond au langage de définition de données (Data Definition Language - DDL) inclus avec Interact. Si tel n'est pas le cas, modifiez le script du type de base de données afin qu'il corresponde à votre environnement.

L'exemple suivant montre les modifications requises pour le script SQL de mise à niveau **aci\_\_runtab upgrd** pour prendre en charge le niveau d'audience Household :

L'environnement de phase de conception d'Interact existant contient un niveau d'audience supplémentaire appelé Household. Pour prendre en charge ce niveau d'audience, la base de données de l'environnement d'exécution d'Interact contient des tables nommées HH\_CHStaging et HH\_RHStaging.

Changements requis à apporter au script de mise à niveau

- a. Localisez dans le script SQL de mise à niveau le code qui met à jour les tailles de traitement et d'historique des réponses pour le niveau d'audience Client (Customer) et répliquez-le pour l'audience Foyer (Household). Dans les instructions SQL, changez les noms de table et indiquez les noms appropriés aux niveaux d'audience Foyer.
- b. Vous devez également vérifier que le script SQL prend en charge le changement de type de données pour la colonne SeqNum dans la table UACI\_RHStaging. La valeur de SeqNum est un nombre séquentiel dans toutes les tables intermédiaires d'historique des réponses. La valeur suivante utilisée est suivie par la colonne NextID de la table UACI\_IdsByType, où TypeID a pour valeur 2. Par exemple, supposons que vous disposez de trois référentiels : client, foyer et compte. Dans la table intermédiaire d'historique des réponses du client, le SeqNum le plus élevé a pour valeur 50. Dans la table intermédiaire de l'historique des réponse du foyer, le SeqNum le plus élevé a pour valeur 75. Dans la table intermédiaire d'historique des

réponses du compte, le SeqNum le plus élevé a pour valeur 100. Vous devez donc modifier le code SQL et attribuer la valeur 101 à NextID pour TypeID = 2 dans UACI\_IdsByType.

```
L'exemple suivant d'instructions SQL illustre les ajouts devant être effectués
dans le script aci_runtab_upgrd_sqlsvr.sql pour une base de données SQL
Server contenant le niveau d'audience Foyer. Le texte ajouté pour assurer la
prise en charge du référentiel Foyer est indiqué en gras :
ALTER TABLE UACI_CHStaging ADD RTSelectionMethod int NULL
go
ALTER TABLE UACI_RHStaging ADD RTSelectionMethod int NULL
go
ALTER TABLE HH_CHStaging ADD RTSelectionMethod int NULL
go
ALTER TABLE HH_RHStaging ADD RTSelectionMethod int NULL
go
insert into UACI IdsByType (TypeID, NextID) (select 2,
IDENT_CURRENT('UACI_RHStaging') + IDENT_CURRENT('HH_RHStaging')
+ IDENT INCR( 'UACI_RHStaging' ))
go
select * into UACI_RHStaging_COPY from UACI_RHStaging
go
select * into HH_RHStaging_COPY from HH_RHStaging
go
DROP TABLE UACI_RHStaging
go
CREATE TABLE UACI_RHStaging (
      SeqNum bigint NOT NULL,
       TreatmentCode varchar(512) NULL,
       CustomerID bigint NULL,
       ResponseDate datetime NULL,
       ResponseType int NULL,
      ResponseTypeCode varchar(64) NULL,
      Mark bigint NOT NULL
                                        DEFAULT 0,
      UserDefinedFields char(18) NULL,
 RTSelectionMethod int NULL,
      CONSTRAINT iRHStaging_PK
             PRIMARY KEY (SeqNum ASC)
)
go
insert into UACI RHStaging (SeqNum, TreatmentCode, CustomerID, ResponseDate,
ResponseType, ResponseTypeCode, Mark, UserDefinedFields, RTSelectionMethod)
 (select SeqNum, TreatmentCode, CustomerID, ResponseDate, ResponseType,
 ResponseTypeCode, Mark, UserDefinedFields, RTSelectionMethod from
 UACI RHStaging COPY)
go
DROP TABLE UACI RHStaging COPY
go
DROP TABLE HH_RHStaging
go
CREATE TABLE HH_RHStaging (
      SeqNum bigint NOT NULL,
      TreatmentCode varchar(512) NULL,
```

```
HouseholdID bigint NULL,
      ResponseDate datetime NULL,
      ResponseType int NULL,
      ResponseTypeCode varchar(64) NULL,
                          bigint NOT NULL
                                      DEFAULT 0,
      UserDefinedFields char(18) NULL,
  RTSelectionMethod int NULL,
      CONSTRAINT iRHStaging_PK
            PRIMARY KEY (SeqNum ASC)
)
go
insert into HH_RHStaging (SeqNum, TreatmentCode, HouseHoldID, ResponseDate,
 ResponseType, ResponseTypeCode, Mark, UserDefinedFields, RTSelectionMethod)
  (select SeqNum, TreatmentCode, HouseHoldID, ResponseDate, ResponseType,
  ResponseTypeCode, Mark, UserDefinedFields, RTSelectionMethod from
 HH_RHStaging_COPY)
go
DROP TABLE HH_RHStaging_COPY
go
Pour les bases de données DB2 et Oracle, l'instruction suivante permet d'insérer
des valeurs dans la table UACI_IdsByType :
INSERT into UACI_IdsByType (TypeID, NextID)
 (select 2, COALESCE(max(a.seqnum)+1,1)
 + COALESCE(max(b.seqnum)+1,1)
 from UACI_RHSTAGING a, ACCT_UACI_RHSTAGING b );
Dans le cas d'audiences multiples, vous devez ajouter les sections suivantes au
script SQL aci_usrtab_upgrd pour chaque niveau d'audience :
ALTER TABLE HH_ScoreOverride ADD
       OverrideTypeID int NULL,
       CellCode varchar(64) NULL,
       Zone varchar(64) NULL
go
ALTER TABLE HH_ScoreOverride ADD
       Predicate varchar(4000) NULL,
       FinalScore float NULL,
       EnableStateID int NULL
go
CREATE INDEX iScoreOverride_IX1 ON HH_ScoreOverride
(
      HouseHoldID ASC
)
go
```
### **Définition des variables d'environnement**

Définissez les variables d'environnement dans le fichier setenv pour mettre à niveau les environnements de phase de conception et d'exécution d'Interact.

Editez le fichier setenv pour définir les variables d'environnement requises par les outils de mise à niveau d' Interact.

Pour l'environnement de phase de conception d'Interact, ce fichier se trouve dans le répertoire *répertoire\_installation\_environnement\_conception\_Interact*/ interactDT/tools/upgrade sous le répertoire d'installation de l'environnement de phase de conception d'Interact. Pour l'environnement d'exécution d'Interact, ce fichier se trouve dans le répertoire

*répertoire\_installation\_environnement\_exécution\_Interact*/tools/upgrade sous le répertoire d'installation de l'environnement d'exécution d'Interact.

Pour plus d'informations, lisez les commentaires dans le fichier setenv.

Le tableau ci-après décrit les variables d'environnement que vous devez définir pour les outils de mise à niveau de l'environnement de phase de conception d'Interact dans le fichier setenv :

| Variable               | Description                                                                                                    |
|------------------------|----------------------------------------------------------------------------------------------------|
| JAVA_HOME              | Répertoire racine du kit Java Development Kit utilisé par la<br>nouvelle installation de Campaign.                                                                                                   |
|                        | Par exemple, <campaign home="">/jre</campaign>                                                                                                    |
| <b>JDBCDRIVER CP</b>   | Chemin du répertoire contenant le pilote JDBC. JDBCDRIVER CP<br>est le chemin par défaut vers le pilote JDBC ; vous pouvez<br>remplacer ce chemin lorsque vous exécutez l'outil de mise à<br>niveau. |
|                        | Indiquez le même pilote JDBC que celui utilisé pendant<br>l'installation de Marketing Platform.                                                                                                    |
| JDBCDRIVER_CLASS       | Classe du pilote JDBC. JDBCDRIVER_CLASS est la classe par<br>défaut du pilote JDBC ; vous pouvez remplacer cette classe<br>lorsque vous exécutez l'outil de mise à niveau.                           |
| JDBCDRIVER_URL         | URL du pilote JDBC. JDBCDRIVER_URL est l'URL par défaut du<br>pilote JDBC ; vous pouvez remplacer cette URL lorsque vous<br>exécutez l'outil de mise à niveau.                                       |
| <b>ERROR MSG LEVEL</b> | Niveau de journalisation souhaité qui a les valeurs admises<br>suivantes, lesquelles sont répertoriées de plus à moins de<br>prolixité :<br><b>DEBUG</b><br>٠<br><b>INFO</b><br>٠                    |
|                        | <b>ERROR</b>                                                                                                    |
|                        | FATAL<br>٠                                                                                                    |
| LOG_TEMP_DIR           | Répertoire dans lequel vous souhaitez que l'outil de migration<br>crée les fichiers journaux.                                                                                                    |
| LOG FILE NAME          | Nom du fichier journal de l'outil de mise à niveau.                                                                                                    |

*Tableau 8. Variables de l'environnement de phase de conception Interact*

Le tableau ci-après décrit les variables d'environnement que vous devez définir pour les outils de mise à niveau de l'environnement d'exécution d'Interact dans le fichier setenv :

*Tableau 9. Variables de l'environnement d'exécution Interact*

| Variable             | Description                                                                                                    |
|----------------------|----------------------------------------------------------------------------------------------------|
| JAVA HOME            | Répertoire racine du kit Java Development Kit utilisé par la<br>nouvelle installation de Interact.                                                                                                   |
| <b>JDBCDRIVER CP</b> | Chemin du répertoire contenant le pilote JDBC. JDBCDRIVER_CP<br>est le chemin par défaut vers le pilote JDBC ; vous pouvez<br>remplacer ce chemin lorsque vous exécutez l'outil de mise à<br>niveau. |

| Variable                | Description                                                                                                    |
|-------------------------|----------------------------------------------------------------------------------------------------|
| <b>JDBCDRIVER CLASS</b> | Classe du pilote JDBC. JDBCDRIVER_CLASS est la classe par<br>défaut du pilote JDBC ; vous pouvez remplacer cette classe<br>lorsque vous exécutez l'outil de mise à niveau.                                                       |
| <b>JDBCDRIVER URL</b>   | URL du pilote JDBC. JDBCDRIVER_URL est l'URL par défaut du<br>pilote JDBC ; vous pouvez remplacer cette URL lorsque vous<br>exécutez l'outil de mise à niveau.                                                                   |
| <b>ERROR MSG LEVEL</b>  | Niveau de journalisation souhaité qui a les valeurs admises<br>suivantes, lesquelles sont répertoriées de plus à moins de<br>prolixité:<br><b>DEBUG</b><br>$\bullet$<br>$\cdot$ INFO<br>ERROR<br>$\bullet$<br>FATAL<br>$\bullet$ |
| LOG_TEMP_DIR            | Répertoire dans lequel vous souhaitez que l'outil de migration<br>crée les fichiers journaux.                                                                                                    |
| LOG FILE NAME           | Nom du fichier journal de l'outil de mise à niveau.                                                                                                    |

*Tableau 9. Variables de l'environnement d'exécution Interact (suite)*

Les variables d'environnement de la mise à niveau SSL sont requises pour les environnements de conception et d'exécution d'Interact.

Le tableau suivant décrit les variables d'environnement que vous devez définir pour prendre en charge la mise à niveau SSL pour les environnements de phase de conception et d'exécution :

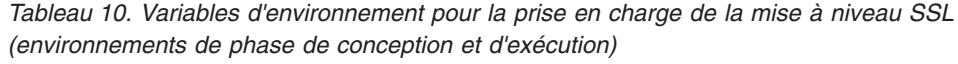

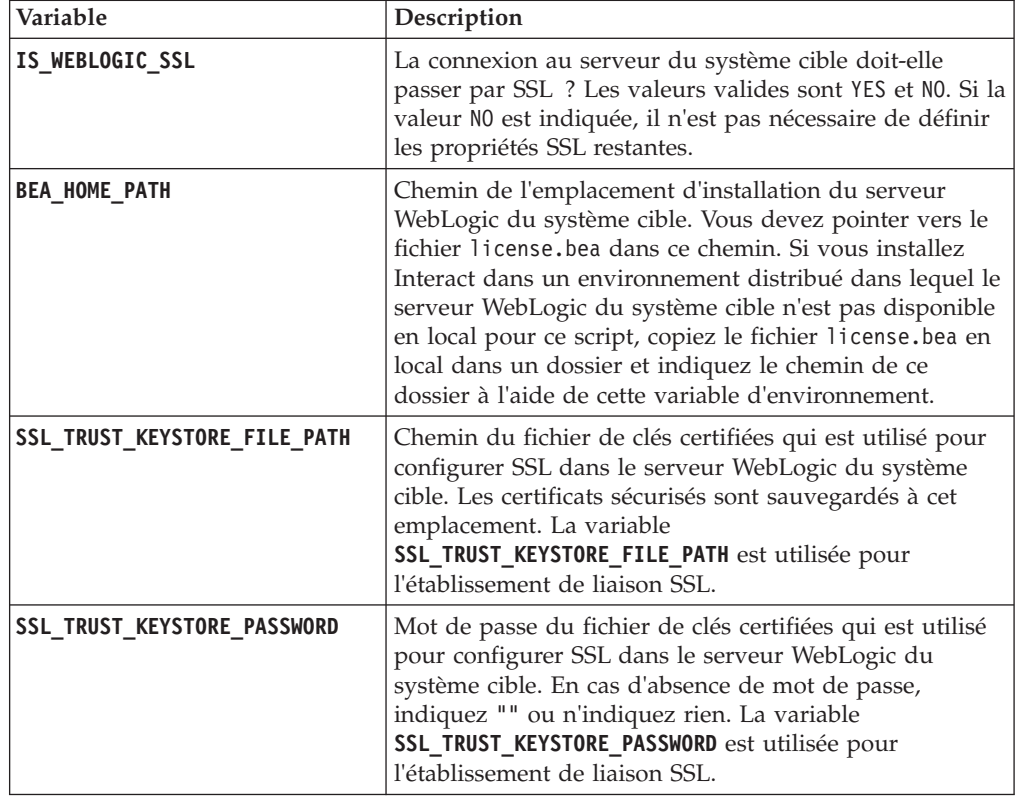

### <span id="page-31-0"></span>**Exécution des outils de mise à niveau d'Interact**

Exécutez l'outil de mise à niveau de l'environnement de phase de conception pour mettre à jour les tables d'Interact dans les tables système de Campaign. Exécutez les outils de mise à niveau de l'environnement d'exécution pour mettre à jour les tables d'exécution, d'apprentissage, d'historique des contacts, d'historique des réponses et des profils utilisateur d'Interact.

### **Exécution de l'outil de mise à niveau pour l'environnement de phase de conception**

Avant d'exécuter l'outil de mise à niveau, démarrez le serveur d'applications Web sur le système cible.

L'environnement de phase de conception d'Interact utilise les tables système de Campaign en tant que base de données.

Lors de l'exécution de l'outil de mise à niveau pour l'environnement de phase de conception, vous pouvez arrêter la mise à niveau à n'importe quelle invite en tapant abort.

L'utilisateur qui exécute l'outil de mise à niveau doit avoir accès aux fichiers exécutables client de la base de données appropriée (sqlplus, db2 ou osql) pour la source de données des tables système de Campaign.

La version la plus récente de l'outil de mise à niveau (**aciUpgradeTool**) se trouve dans le répertoire /interactDT/tools/upgrade sous le répertoire d'installation de l'environnement de phase de conception d'Interact. Saisissez les informations demandées aux invites pour mettre à niveau les tables système de la nouvelle version d'Interact. Lorsque l'outil se termine avec succès, le processus de mise à niveau est fini.

Si vous disposez de plusieurs partitions, configurez et exécutez l'outil de mise à niveau pour chaque partition.

### **Exécution des outils de mise à niveau pour l'environnement d'exécution**

Avant d'exécuter les outils de mise à niveau, démarrez le serveur d'applications Web sur le système cible.

L'environnement d'exécution d'Interact utilise les tables système de Interact en tant que base de données.

Lors de l'exécution des outils de mise à niveau pour l'environnement d'exécution, vous pouvez arrêter la mise à niveau à n'importe quelle invite en tapant abort.

Les versions les plus récentes des outils de mises à niveau se trouvent dans le répertoire /tools/upgrade sous le répertoire d'installation de l'environnement d'exécution d'Interact. Saisissez les informations demandées aux invites pour mettre à niveau les tables pour la nouvelle version d'Interact. Lorsque l'outil se termine avec succès, le processus de mise à niveau est fini.

**Important :** N'exécutez les scripts SQL qu'une seule fois par groupe de serveurs.

<span id="page-32-0"></span>Exécutez les outils dans l'ordre suivant pour mettre à niveau l'environnement d'exécution Interact :

- 1. Exécutez **aciUpgradeTool\_runtab** pour mettre à jour systemTablesDataSource et les propriétés de configuration d'exécution d'Interact.
- 2. Si vous utilisez l'auto-apprentissage, exécutez **aciUpgradeTool\_lrntab** pour mettre à jour learningTablesDataSource.
- 3. Si vous utilisez le suivi des réponses inter-session, modifiez le fichier /tools/upgrade/conf/ACIUpgradeTaskList\_crhtab.properties si nécessaire, puis exécutez **aciUpgradeTool\_crhtab** pour mettre à jour contactAndResponseHistoryDataSource.

Vous devez modifier le fichier ACIUpgradeTaskList\_crhtab.properties si vous effectuez une mise à niveau à partir d'Interact version 8.x et si la source de données de l'environnement d'exécution Interact (comme indiqué dans la propriété de configuration **contactAndResponseHistoryDataSource** sous la catégorie **Interact | general**) est différente de la source de données des tables système Campaign.

4. Si vous utilisez les tables scoreOverride ou defaultOffers, exécutez **aciUpgradeTool\_usrtab** pour mettre à jour prodUserDataSource.

Lorsque vous avez terminé de mettre à niveau les environnements de phase de conception et d'exécution d'Interact, redéployez la nouvelle version installée de l'environnement d'exécution d'Interact dans votre serveur d'applications Web.

### **Redéploiement du serveur d'exécution d'Interact sur le serveur d'applications Web**

Après avoir mis à niveau Interact, redéployez la nouvelle version installée du serveur d'exécution d'Interact sur WebSphere Application Server ou sur WebLogic.

### **Journal de mise à niveau**

Lorsque vous mettez à niveau Interact, les outils de mise à niveau Interact écrivent les détails du traitement, les avertissements et les erreurs dans le fichier aci upgrade.log. Consultez le fichier journal pour vérifier que la mise à niveau est correcte et sans erreur.

Par défaut, le nom du fichier journal est aci upgrade.log et le fichier journal se trouve dans le répertoire logs, qui contient également les outils de mise à niveau d'Interact. L'emplacement du fichier journal et le niveau de prolixité sont spécifiés dans le fichier setenv. Vous pouvez modifier le fichier setenv avant d'exécuter les outils de mise à niveau Interact.

### **Partitions de mise à niveau**

Pour l'environnement de phase de conception, si vous avez plusieurs partitions, vous devez exécuter l'outil de mise à niveau une fois pour chaque partition. Pour l'environnement d'exécution, si vous avez plusieurs partitions, exécutez l'outil de mise à niveau une fois sur chaque serveur d'exécution.

Les partitions doivent avoir le même nom dans les versions source et cible d'Interact.

### <span id="page-33-0"></span>**Création et spécification des tables système Interact**

Si vous n'avez pas créé et rempli les tables système pendant le processus d'installation, utilisez le client de base de données pour exécuter les scripts SQL d'Interact sur la base de données appropriée ou pour créer et remplir l'environnement d'exécution, l'environnement de phase de conception, le module d'apprentissage, le profil utilisateur et les sources de données de suivi des contacts et des réponses d'Interact.

### **Tables de l'environnement de phase de conception**

Pour pouvoir activer l'environnement de phase de conception d'Interact dans Campaign, vous devez ajouter certaines tables dans la base de données des tables système de Campaign.

Les scripts SQL se trouvent dans le répertoire *Interact HOME*/interactDT/ddl dans l'installation de l'environnement de phase de conception d'Interact.

Si les tables système de Campaign sont configurées pour Unicode, utilisez le script approprié qui se trouve dans le répertoire *Interact\_HOME*/interactDT/ddl dans l'environnement de phase de conception d'Interact. Il n'existe pas de scripts Unicode équivalents pour les scripts **aci populate systab** qui sont utilisés pour remplir les tables de l'environnement de phase de conception.

Utilisez les scripts du tableau suivant pour créer les tables de l'environnement de phase de conception d'Interact :

| Type de source<br>de données | Nom du script                                                                                                    |  |
|------------------------------|----------------------------------------------------------------------------------------------------|--|
| <b>IBM DB2</b>               | aci systab db2.sql                                                                                                    |  |
|                              | L'espace table utilisateur et l'espace table système temporaire dans<br>lesquels se trouvent les tables système de Campaign doivent chacun<br>avoir une taille de page supérieure ou égale à 32 ko. |  |
| Microsoft SOL<br>Server      | aci systab sqlsvr.sql                                                                                                    |  |
| Oracle                       | aci systab ora.sql                                                                                                    |  |

*Tableau 11. Scripts pour la création des tables de l'environnement de phase de conception*

Utilisez les scripts du tableau suivant pour remplir les tables de l'environnement de phase de conception d'Interact :

*Tableau 12. Scripts pour le remplissage des tables de l'environnement de phase de conception*

| Type de source<br>de données | Nom du script                  |
|------------------------------|--------------------------------|
| <b>IBM DB2</b>               | aci populate systab db2.sql    |
| Microsoft SOL<br>Server      | aci populate systab sqlsvr.sql |
| Oracle                       | aci_populate_systab_ora.sql    |

### **Tables de l'environnement d'exécution**

Les scripts SQL se trouvent dans le répertoire *<Interact\_HOME>*/ddl de votre installation Interact.

Si vos tables d'exécution Interact sont configurées pour Unicode, utilisez le script approprié qui se trouve dans le répertoire *<Interact\_HOME>*/ddl/Unicode pour créer les tables d'exécution. Il n'existe pas de scripts Unicode équivalents pour les scripts **aci\_populate\_runtab** utilisés pour remplir les tables d'exécution.

Vous devez exécuter les scripts SQL une fois pour chaque source de données du groupe de serveurs.

Utilisez les scripts du tableau suivant pour créer les tables de l'environnement d'exécution d'Interact :

| Type de source<br>de données | Nom du script                                                                                                    |  |
|------------------------------|----------------------------------------------------------------------------------------------------|--|
| IBM DB2                      | aci runtab db2.sql                                                                                                    |  |
|                              | L'espace table utilisateur et l'espace table système temporaire dans<br>lesquels se trouvent les tables de l'environnement d'exécution d'Interact<br>doivent chacun avoir une taille de page supérieure ou égale à 32 ko. |  |
| Microsoft SOL<br>Server      | aci_runtab_sqlsvr.sql                                                                                                    |  |
| Oracle                       | aci_runtab_ora.sql                                                                                                    |  |

*Tableau 13. Scripts pour la création des tables de l'environnement d'exécution*

Utilisez les scripts du tableau suivant pour remplir les tables de l'environnement d'exécution d'Interact :

| Type de source<br>de données | Nom du script                                                                                                    |  |
|------------------------------|----------------------------------------------------------------------------------------------------|--|
| <b>IBM DB2</b>               | aci populate runtab db2.sql<br>Vous devez utiliser la commande suivante lorsque vous exécutez ce<br>script : db2 +c -td@ -vf aci populate runtab db2.sql |  |
| Microsoft SQL<br>Server      | aci populate runtab sqlsvr.sql                                                                                                    |  |
| Oracle                       | aci populate runtab ora.sql                                                                                                    |  |

*Tableau 14. Scripts pour l'alimentation des tables de l'environnement d'exécution*

### **Tables d'apprentissage**

Vous pouvez utiliser les scripts SQL pour créer et remplir les tables pour des fonctions facultatives telles que l'apprentissage, les offres globales, la substitution de score et le suivi de l'historique des contacts et des réponses.

Tous les scripts SQL se trouvent dans le répertoire *<Interact\_HOME>*/ddl.

**Remarque :** Le module d'apprentissage intégré requiert une source de données distincte de celle des tables de l'environnement d'exécution d'Interact. Pour le module d'apprentissage intégré vous devez créer une source de données qui comporte toutes les données d'apprentissage. Cette source de données distincte peut communiquer avec tous les groupes de serveurs, ce qui signifie que vous pouvez apprendre à partir de vos différents points de contact simultanément.

Si vos tables d'exécution Interact sont configurées pour Unicode, utilisez le script approprié qui se trouve dans le répertoire *<Interact\_HOME>*/ddl/Unicode pour créer les tables d'apprentissage.

Utilisez les scripts du tableau suivant pour créer les tables d'apprentissage d'Interact :

| Type de source<br>de données | Nom du script         |
|------------------------------|-----------------------|
| <b>IBM DB2</b>               | aci 1rntab db2.sql    |
| Microsoft SQL<br>Server      | aci Irntab sqlsvr.sql |
| Oracle                       | aci Irntab ora.sql    |

*Tableau 15. Scripts de création des tables d'apprentissage*

### **Tables d'historique des contacts et des réponses**

Vous devez exécuter des scripts SQL sur les tables d'historique des contacts et des réponses si vous souhaitez utiliser le suivi des réponses inter-session ou la fonction avancée d'apprentissage.

Tous les scripts SQL se trouvent dans le répertoire d'installation d'Interact.

**Remarque :** L'utilisation des fonctions d'historique des contacts et des réponses requiert une source de données distincte de celle des tables de l'environnement d'exécution d'Interact. Pour utiliser les fonctions d'historique des contacts et des réponses, vous devez créer une source de données pour référencer les données des contacts et des réponses. Cette source de données distincte peut communiquer avec tous les groupes de serveurs.

Si les tables d'historique des contacts sont configurées pour Unicode, utilisez le script approprié qui se trouve dans le répertoire Unicode au même emplacement que le script standard utilisé pour créer les tables d'apprentissage.

Utilisez les scripts du tableau suivant pour créer les tables d'historique des contacts et des réponses d'Interact :

| Type de source<br>de données | Nom du script                                                                                                    |
|------------------------------|----------------------------------------------------------------------------------------------------|
| <b>IBM DB2</b>               | aci_crhtab_db2.sql dans le répertoire <interact home="">/ddl/.<br/>aci_lrnfeature_db2.sql dans le répertoire <interact_home>/<br/>interactDT/ddl/acifeatures/.</interact_home></interact> |
| Microsoft SOL<br>Server      | • aci_crhtab_sqlsvr.sql dans le répertoire <interact home="">/ddl/.<br/>aci_1rnfeature_sqlsvr.sql dans le répertoire <interact home="">/<br/>interactDT/ddl/.</interact></interact>       |
| Oracle                       | • aci_crhtab_ora.sql dans le répertoire <interact home="">/ddl/.<br/>aci_Irnfeature_ora.sql dans le répertoire <interact home="">/<br/>interactDT/ddl/.</interact></interact>             |

*Tableau 16. Scripts de création des tables d'historique des contacts*

### <span id="page-36-0"></span>**Chapitre 4. Déploiement de Interact**

Vous devez déployer l'environnement d'exécution d'Interact pour chaque instance du serveur d'exécution que vous installez. L'environnement de phase de conception Interact est déployé automatiquement avec le fichier EAR ou WAR Campaign.

Vous devez savoir utiliser votre serveur d'applications Web. Pour plus d'informations, consultez la documentation de votre serveur d'applications Web.

### **Déploiement de l'environnement de phase de conception**

Une fois Interact installé, l'environnement de phase de conception est automatiquement déployé lorsque vous déployez Campaign. Une fois le fichier Campaign.war déployé, les procédures de configuration activent automatiquement l'environnement de phase de conception de Interact dans Campaign. Le fichier Campaign.war est dans le répertoire d'installation Campaign.

### **Déploiement de l'environnement d'exécution**

Vous devez déployer l'environnement d'exécution d'Interact en déployant le fichier InteractRT.war pour chaque instance du serveur d'exécution que vous installez ou mettez à niveau. Par exemple, si six instances d'un serveur d'exécution existent, vous devez installer et déployer l'environnement d'exécution d'Interact six fois. Vous pouvez déployer l'environnement d'exécution sur le même serveur que l'environnement de phase de conception ou vous pouvez déployer l'environnement d'exécution Interact sur un serveur distinct. Le fichier InteractRT.war est dans le répertoire d'installation Interact.

**Remarque :** Lorsque vous déployez l'environnement d'exécution Interact, la racine de contexte prend la valeur interact. N'utilisez pas d'autre valeur pour la racine de contexte, faute de quoi la navigation vers l'environnement d'exécution et parmi les liens et les pages d'exécution d'Interact ne fonctionne pas correctement.

### **Déploiement d'Interact sur WebSphere Application Server**

Vous pouvez déployer l'Interactenvironnement d'exploitation sur les versions prises en charge de WebSphere Application Server à partir d'un fichier WAR ou EAR. L'environnement de phase de conception Interact est déployé automatiquement avec le fichier EAR ou WAR Campaign.

**Remarque :** Vérifiez que le codage multilingue est activé dans WAS.

### **Déploiement d'Interact sur WAS à partir d'un fichier WAR**

Vous pouvez déployer l'application Interact à partir d'un fichier WAR sur WAS.

Effectuez les tâches suivantes avant de déployer Interact :

- v Vérifiez que votre version de WebSphere respecte les conditions décrites dans le document *Recommended Software Environments and Minimum System Requirements*, en particulier les groupes de correctifs ou mises à niveau requis.
- v Veillez à créer les sources de données et le fournisseur de base de données dans WebSphere.

<span id="page-37-0"></span>Pour déployer le fichier WAR de l'application Interact sur WAS, effectuez les opérations suivantes :

- 1. Allez à la console WebSphere Integrated Solutions Console.
- 2. Si les tables système sont dans DB2, cliquez sur la source de données que vous avez créée. Accédez aux propriétés personnalisées de la source de données.
- 3. Sélectionnez le lien de propriétés personnalisées.
- 4. Indiquez la valeur **1** pour la propriété resultSetHoldability. Si vous ne voyez pas la propriété **resultSetHoldability**, créez la propriété **resultSetHoldability** et définissez sa valeur à 1.
- 5. Accédez à **Applications > Types d'application > Applications d'entreprise WebSphere** et cliquez sur **Installer**.
- 6. Dans la fenêtre Préparation de l'installation de l'application, cochez la case **Détaillé - Afficher toutes les options et tous les paramètres** et cliquez sur **Suivant**.
- 7. Cliquez sur **Continuer** pour afficher l'assistant Installation d'une nouvelle application.
- 8. Acceptez les paramètres par défaut des fenêtres de l'assistant Installation d'une nouvelle application sauf les fenêtres suivantes :
	- v A l'étape 1 de l'assistant de Installation d'une nouvelle application, cochez la case **Precompile JavaServer Pages files** (Précompilation des fichiers JavaServer Pages).
	- v A l'étape 3 de l'assistant d'installation, définissez le **Niveau de source de kit JDK** sur 16.
	- v A l'étape 8 de l'assistant d'installation, affectez au paramètre **Racine du contexte** la valeur /interact.
- 9. Dans le panneau de navigation gauche de WebSphere Integrated Solutions Console, accédez à **Applications > Types d'application > Applications d'entreprise WebSphere**.
- 10. Dans la fenêtre Applications d'entreprise, cliquez sur le fichierInteractRT.war.
- 11. Dans la section **Propriétés du module Web,** cliquez sur **Gestion de session** et cochez les cases suivantes :
	- v **Remplacer la gestion de session**
	- v **Activer les Cookies**
- 12. Cliquez sur **Activer les cookies,**et dans la zone **Nom du Cookie**, entrez un nom de cookie unique.
- 13. Dans la section **Applications > Applications d'entreprise** du serveur, sélectionnez le fichier WAR que vous avez déployé.
- 14. Dans la section **Propriétés de détail**, sélectionnez **Chargement de classes et détection de mise à jour**.
- 15. Dans la section **Ordre du chargeur de classes**, sélectionnez l'option **Classes chargées en premier avec un chargeur de classe local (dernier parent)**.
- 16. Démarrez votre déploiement.

### **Déploiement d'Interact sur WAS à partir d'un fichier EAR**

Vous pouvez déployer l'application Interact sur WAS lorsque Interact est un module dans un fichier EAR.

Vous pouvez déployer Interact à l'aide d'un fichier EAR si vous avez inclus Interact dans un fichier EAR lors de l'exécution du programme d'installation de IBM EMM.

Avant de déployer Interact :

- v Vérifiez que votre version de WebSphere respecte les conditions décrites dans le document *Recommended Software Environments and Minimum System Requirements*, notamment en ce qui concerne les groupes de correctifs ou les mises à niveau nécessaires.
- v Vérifiez que les sources de données et le fournisseur de base de données ont été créés dans WebSphere.

Pour déployer Interact à partir d'un fichier EAR sur WebSphere Application Server, effectuez les opérations suivantes :

- 1. Allez à la console WebSphere Integrated Solutions Console.
- 2. Si les tables système sont dans DB2, cliquez sur la source de données que vous avez créée. Accédez aux propriétés personnalisées de la source de données.
- 3. Sélectionnez le lien de propriétés personnalisées.
- 4. Indiquez la valeur **1** pour la propriété resultSetHoldability. Si vous ne voyez pas la propriété **resultSetHoldability**, créez la propriété **resultSetHoldability** et définissez sa valeur à 1.
- 5. Accédez à **Applications > Types d'application > Applications d'entreprise WebSphere** et cliquez sur **Installer**.
- 6. Dans la fenêtre Préparation de l'installation de l'application, cochez la case **Détaillé - Afficher toutes les options et tous les paramètres** et cliquez sur **Suivant**.
- 7. Cliquez sur **Continuer** pour afficher l'assistant Installation d'une nouvelle application.
- 8. Acceptez les paramètres par défaut des fenêtres de l'assistant Installation d'une nouvelle application sauf les fenêtres suivantes :
	- v A l'étape 1 de l'assistant de Installation d'une nouvelle application, cochez la case **Precompile JavaServer Pages files** (Précompilation des fichiers JavaServer Pages).
	- v A l'étape 3 de l'assistant d'installation, définissez le **Niveau de source de kit JDK** sur 16.
	- v A l'étape 8 de l'assistant d'installation, affectez au paramètre **Racine du contexte** la valeur /interact.
- 9. Dans le panneau de navigation gauche de WebSphere Integrated Solutions Console, accédez à **Applications > Types d'application > Applications d'entreprise WebSphere**.
- 10. Dans la fenêtre Applications d'entreprise, sélectionnez le fichier EAR que vous souhaitez déployer.
- 11. Dans la section **Propriétés du module Web,** cliquez sur **Gestion de session** et cochez les cases suivantes :
	- v **Remplacer la gestion de session**
	- v **Activer les Cookies**
- 12. Cliquez sur **Activer les cookies,**et dans la zone **Nom du Cookie**, entrez un nom de cookie unique.
- 13. Dans la section **Propriétés de détail**, sélectionnez **Chargement de classes et détection de mise à jour**.
- 14. Dans la section **Ordre du chargeur de classes**, sélectionnez l'option **Classes chargées en premier avec un chargeur de classe local (dernier parent)**.
- 15. Commencez le déploiement.
	- Pour plus d'informations sur WebSphere Application Server version 8, voir la section [Welcome to the WebSphere Application Server information center.](http://pic.dhe.ibm.com/infocenter/wasinfo/v8r0/index.jsp)

### <span id="page-39-0"></span>**Déploiement d'Interact sur WebLogic**

Vous pouvez déployer les produits IBM EMM sur WebLogic.

Utilisez les instructions suivantes lorsque vous déployez Interact sur WebLogic :

- Les produits IBM EMM personnalisent la machine virtuelle Java utilisée par WebLogic. Vous devrez peut-être créer une instance WebLogic dédiée aux produits IBM EMM si vous rencontrez des erreurs liées à la machine virtuelle Java.
- v Vérifiez que le kit de développement de logiciels sélectionné pour le domaine WebLogic que vous utilisez est le kit de développement de logiciels Sun en consultant le script de démarrage (startWebLogic.cmd) de la variable JAVA\_VENDOR. Il doit avoir pour valeur : JAVA\_VENDOR=Sun. S'il a pour valeur JAVA\_VENDOR=BEA, cela signifie que JRockit a été sélectionné. JRockit n'est pas pris en charge. Pour changer le kit de développement de logiciels sélectionné, reportez-vous à la documentation de WebLogic.
- v Déployez les produits IBM EMM en tant que modules d'application Web.
- v Sur les systèmes UNIX, vous devez démarrer WebLogic à partir de la console pour autoriser le rendu correct des graphiques. La console est généralement la machine sur laquelle le serveur est exécuté. Dans certains cas, cependant, le serveur d'application Web est configuré différemment.

Si une console n'est pas accessible ou n'existe pas, vous pouvez émuler une console à l'aide d'Exceed. Vous devez configurer Exceed de telle sorte que le processus Xserver local se connecte au poste UNIX en mode fenêtre racine ou fenêtre simple. Si vous démarrez le serveur d'application Web via Exceed, Exceed doit continuer à s'exécuter en arrière-plan pour que le serveur d'application Web puisse continuer à s'exécuter. Si vous rencontrez des problèmes avec le rendu des graphiques, contactez le support technique d'IBM pour obtenir des instructions détaillées.

La connexion au poste UNIX via telnet ou SSH génère toujours des problèmes de rendu des graphiques.

- v Si vous configurez WebLogic pour qu'il utilise le plug-in IIS, reportez-vous à la documentation de WebLogic.
- Dans le cas d'un déploiement dans un environnement de production, spécifiez 1024 comme paramètres de taille de segment de mémoire de la machine virtuelle Java, en ajoutant la ligne suivante au script setDomainEnv : Set MEM\_ARGS=-Xms1024m -Xmx1024m -XX:MaxPermSize=256m

Pour WebLogic 11g, effectuez les modifications suivantes dans le fichier campaign.war :

- 1. Si vous utilisez également AIX 7.1 avec WL11g, supprimez le fichier xercesImpl.jar du répertoire WEB\_INF/lib décompressé.
- 2. Générez le fichier campaign.war pour inclure les modifications apportées avant de déployer le fichier war.

### <span id="page-40-0"></span>**Vérification de l'installation Interact**

Vous devez vérifier si Interact est correctement installé en confirmant que vous pouvez accéder aux canaux interactifs et à l'URL d'exécution Interact.

- 1. Pour vérifier que l'environnement de phase de conception d'Interact est installé, connectez-vous à la console IBM EMM et confirmez que vous pouvez accéder à **Campaign** > **Canaux interactifs**.
- 2. Effectuez les étapes suivantes pour vérifier que l'environnement d'exécution Interact est correctement installé :
	- a. Accédez à l'URL d'exécution d'Interact via un navigateur Web pris en charge.

L'URL d'exécution est : http://*hôte.domaine.com*:*port*/interact/jsp/admin.jsp

où *hôte.domaine.com* correspond à l'ordinateur sur lequel Interact est installé et *port* est le numéro de port sur lequel le serveur d'applications d'Interact est en mode écoute.

b. Cliquez sur **InteractStatut d'initialisation**.

Si le serveur d'Interact s'exécute correctement, Interact répond avec le message suivant :

```
Le système s'est
initialisé sans erreur.
```
En cas d'échec de l'initialisation, consultez la procédure d'installation et confirmez que vous avez suivi toutes les instructions.

### <span id="page-42-0"></span>**Chapitre 5. Désinstallation de Interact**

Exécutez le programme de désinstallation Interact pour désinstaller Interact. Lorsque vous exécutez le programme de désinstallation de Interact, les fichiers qui ont été créés pendant le processus d'installation sont supprimés. Par exemple, les fichiers tels que les fichiers de configuration, les informations de registre de programme d'installation et les données utilisateur sont supprimés de l'ordinateur.

Lorsque vous installez des produits IBM EMM, un programme de désinstallation est inclus dans le répertoire Uninstall\_*Produit*, où *Produit* est le nom de votre produit IBM . Sous Windows, une entrée est également ajoutée dans la liste **Ajouter ou supprimer des programmes** du panneau de configuration.

Si vous supprimez manuellement les fichiers de votre répertoire d'installation au lieu d'exécuter le programme de désinstallation, cela peut entraîner une installation incomplète si vous réinstallez ultérieurement un produit IBM au même emplacement. La désinstallation d'un produit ne retire pas sa base de données. Le programme de désinstallation ne retire que les fichiers par défaut qui sont créés lors de l'installation. Tout fichier créé ou généré après l'installation n'est pas retiré.

Outre les instructions générales de désinstallation des produits IBM EMM, suivez les instructions lorsque vous désinstallez Interact :

- v Si vous disposez de plusieurs installations d'exécution d'Interact utilisant la même installation de Marketing Platform, vous devez supprimer la connectivité du réseau du poste de travail d'exécution d'Interact avant de lancer le programme de désinstallation. Si vous n'effectuez pas cette opération, les données de configuration de toutes les autres installations d'exécution d'Interact sont désinstallées de Marketing Platform.
- v Vous pouvez ignorer les avertissements relatifs aux échecs de désenregistrement auprès de Marketing Platform.
- v Vous pouvez, par précaution, exporter une copie de votre configuration avant de désinstaller Interact.
- v Si vous désinstallez l'environnement de conception d'Interact, vous devez manuellement désenregistrer Interact après avoir exécuté le programme de désinstallation. Utilisez l'utilitaire **configtool** pour annuler l'enregistrement de chemin\_complet\_pour\_répertoire\_installation\_Interact\_DT\interactDT\conf\ interact\_navigation.xml.

**Remarque :** Sous UNIX, le compte utilisateur sous lequel Interact a été installé, doit être utilisé pour exécuter le programme de désinstallation.

Pour désinstaller Interact, procédez comme suit :

- 1. Si vous avez déployé l'application Web Interact , annulez le déploiement de l'application Web à partir de WebSphere ou WebLogic.
- 2. Arrêtez WebSphere ou WebLogic.
- 3. Arrêtez les processus qui sont liés à Interact.
- 4. Si le répertoire ddl existe dans le répertoire d'installation du produit, exécutez les scripts qui sont fournis dans le répertoire ddl pour supprimer des tables de la base de données de table système.
- 5. Effectuez l'une des étapes suivantes pour désinstaller Interact :
- v Cliquez deux fois sur le programme de désinstallation Interact qui existent dans le répertoire Uninstall\_*Produit*. Le programme de désinstallation s'exécute au mode où vous avez installé Interact..
- v Dans une fenêtre de ligne de commande, accédez au répertoire où se trouve le programme de désinstallation et exécutez la commande suivante pour désinstaller Interact en mode console :

#### **Uninstall***\_Produit* **-i console**

v Dans une fenêtre de ligne de commande, accédez au répertoire où se trouve le programme de désinstallation et exécutez la commande suivante pour désinstaller Interact en mode silencieux :

#### **Uninstall***\_Produit* **-i silent**

Lorsque vous désinstallez Interact en mode silencieux, le processus de désinstallation n'affiche aucune boîte de dialogue pour l'interaction d'utilisateur.

**Remarque :** Si vous ne spécifiez aucune option pour la désinstallation de Interact, le programme de désinstallation de Interact s'exécute en mode où est installé Interact.

### <span id="page-44-0"></span>**Chapitre 6. Utilitaire configTool**

Les propriétés et les valeurs de la page Configuration sont enregistrées dans les tables système. L'utilitaire configTool importe et exporte les paramètres de configuration vers et à partir des tables système.

### **Quand utiliser configTool**

Vous voudrez peut-être exécuter l'utilitaire configTool pour les raisons suivantes.

- v Pour importer des modèles de source de données et de partition fournis avec Campaign, que vous pouvez ensuite modifier et dupliquer dans la page Configuration.
- v Pour enregistrer (importer les propriétés de configuration) des produits IBM EMM si le programme d'installation du produit n'est pas en mesure d'ajouter automatiquement les propriétés à la base de données.
- v Pour exporter une version XML des paramètres de communication à des fins de sauvegarde ou d'importation vers une autre installation d'IBM EMM.
- v Pour supprimer les catégories ne disposant pas du lien **Supprimer catégorie**. Pour ce faire, utilisez configTool pour exporter votre configuration, supprimez manuellement le XML qui crée la catégorie, puis utilisez configTool pour importer le XML édité.

**Important :** Cet utilitaire modifie les tables usm\_configuration et usm configuration values de la base de données de la table système de Marketing Platform, qui contient les propriétés de configuration et leurs valeurs. Pour de meilleurs résultats, créez des copies de sauvegarde de ces tables ou exportez vos configurations existantes à l'aide de configTool, puis sauvegardez le fichier obtenu afin de disposer d'un moyen de rétablir votre modification en cas d'erreur d'importation à l'aide de configTool.

### **Syntaxe**

```
configTool -d -p " elementPath" [-o]
configTool -i -p " parent ElementPath" -f importFile [-o]
configTool -x -p " elementPath" -f exportFile
configTool -vp -p "elementPath" -f importFile [-d]
configTool -r productName -f registrationFile [-o] configTool -u
productName
```
### **Commandes**

#### **-d -p "***elementPath***" [o]**

Supprimez les propriétés de configuration et leurs paramètres, tout en spécifiant un chemin pour leur hiérarchie.

Le chemin d'élément doit utiliser les noms internes des catégories et des propriétés. Vous pouvez les obtenir sur la page de Configuration, en sélectionnant la catégorie

ou propriété souhaitée, et en consultant le chemin affiché entre parenthèses dans le panneau de droite. Délimitez un chemin dans la hiérarchie des propriétés de configuration à l'aide du caractère | et placez le chemin entre guillemets doubles.

Gardez à l'esprit les points suivants :

- v Seules les catégories et propriétés d'une application, et non les applications entières, peuvent être supprimées à l'aide de cette commande. Utilisez la commande -u pour annuler l'enregistrement d'une application entière.
- v Pour supprimer les catégories qui ne disposent pas du lien **Supprimer catégorie** dans la page de Configuration, utilisez l'option -o..

Lorsque vous utilisez la commande -d -vp, la commande configTool supprime les noeuds enfant dans le chemin que vous indiquez si ces noeuds ne sont pas inclus dans le fichier XML indiqué.

#### **-i -p "***parentElementPath***" -f** *importFile* **[o]**

Importe les propriétés de configuration et leurs paramètres d'un fichier XML spécifié.

Pour effectuer l'importation, spécifiez un chemin vers l'élément parent sous lequel vous souhaitez importer vos catégories. L'utilitaire configTool importe les propriétés sous la catégorie spécifiée dans le chemin.

Vous pouvez ajouter des catégories à tout niveau situé sous le niveau supérieur. Toutefois, vous ne pouvez pas ajouter une catégorie au même niveau que le niveau supérieur.

Le chemin d'élément doit utiliser les noms internes des catégories et des propriétés. Vous pouvez les obtenir sur la page de Configuration, en sélectionnant la catégorie ou propriété souhaitée, et en consultant le chemin affiché entre parenthèses dans le panneau de droite. Délimitez un chemin dans la hiérarchie des propriétés de configuration à l'aide du caractère | et placez le chemin entre guillemets doubles.

Vous pouvez spécifier l'emplacement du fichier d'importation par rapport à votre répertoire tools/bin ou choisir un chemin d'accès complet. Si vous spécifiez un chemin relatif, voire aucun chemin, configTool recherche d'abord le fichier relatif dans le répertoire tools/bin.

Par défaut, cette commande n'écrase pas une catégorie existante, mais vous pouvez utiliser l'option -o pour forcer l'écrasement.

#### **-x -p "***elementPath***" -f** *exportFile*

Exporte les propriétés de configuration et leurs paramètres dans un fichier XML spécifié.

Vous pouvez exporter toutes les propriétés de configuration ou limiter l'exportation à une catégorie spécifique. Pour ce faire, spécifiez un chemin dans la hiérarchie des propriétés de configuration.

Le chemin d'élément doit utiliser les noms internes de catégories et de propriétés, que vous pouvez obtenir sur la page de Configuration, en sélectionnant la catégorie ou propriété souhaitée, et en consultant le chemin affiché entre

parenthèses dans le panneau de droite. Délimitez un chemin dans la hiérarchie des propriétés de configuration à l'aide du caractère | et placez le chemin entre guillemets doubles.

Vous pouvez spécifier l'emplacement d'un fichier d'exportation dans le répertoire actuel ou un chemin de répertoire complet. Si le fichier spécifié ne contient pas de séparateur (/ sous UNIX, / ou \ sous Windows), configTool enregistre le fichier dans le répertoire tools/bin de votre installation Marketing Platform. Si vous n'indiquez pas l'extension xml, configTool l'ajoute.

#### **-vp -p "***elementPath***" -f** *importFile* **[-d]**

Cette commande est principalement utilisée dans les mises à niveau manuelles, pour importer des propriétés de configuration. Si vous avez appliqué un groupe de correctifs contenant une nouvelle propriété de configuration, puis effectuez ensuite une mise à niveau, l'importation d'un fichier de configuration dans le cadre d'une mise à niveau manuelle peut remplacer les valeurs qui ont été définies lorsque de l'application du groupe de correctifs. La commande -vp évite que l'importation remplace les valeurs de configuration déjà définies.

**Important :** Après avoir utilisé l'utilitaire configTool avec l'option -vp, vous devez redémarrer le serveur d'application Web sur lequel Marketing Platform est déployé afin que les modifications soient appliquées.

Lorsque vous utilisez la commande -d -vp, la commande configTool supprime les noeuds enfant dans le chemin que vous indiquez si ces noeuds ne sont pas inclus dans le fichier XML indiqué.

#### **-r** *productName* **-f** *registrationFile*

Enregistre l'application. L'emplacement du fichier d'enregistrement peut être relatif au répertoire tools/bin ou peut être un chemin d'accès complet. Par défaut, cette commande n'écrase pas une configuration existante, mais vous pouvez utiliser l'option -o pour forcer l'écrasement. Le paramètre *productName* peut être l'un de ceux répertoriés ci-après.

Prenez connaissance des informations suivantes.

• Lorsque vous utilisez l'option -r, le fichier d'enregistrement doit posséder <application> en tant que première balise dans le XML.

D'autres fichiers peuvent être fournis avec votre produit, que vous pouvez utiliser pour insérer des propriétés de configuration dans la base de données de Marketing Platform. Pour ces fichiers, utilisez la commande -i. Seul le fichier qui possède la balise <application> comme première balise peut être utilisé avec la commande -r.

- v Le fichier d'enregistrement pour Marketing Platform est nommé Manager config.xml et la première balise est <Suite>. Pour enregistrer ce fichier sur une nouvelle installation, faites appel à l'utilitaire populateDb, ou exécutez à nouveau le programme d'installation de Marketing Platform comme décrit dans le *Guide d'installation d'IBM Marketing Platform*.
- v Après l'installation initiale, pour réenregistrer d'autres produits que Marketing Platform, utilisez configTool avec la commande -r et -o pour écraser les propriétés existantes.

L'utilitaire configTool utilise des noms de produits en tant que paramètres avec les commandes permettant d'enregistrer et de désactiver les produits. Dans la révision

8.5.0 d'IBM EMM, de nombreux produits ont changé de nom. Toutefois, les noms reconnus par configTool n'ont pas changé. Les noms de produits utilisables avec configTool sont répertoriés ci-après avec les noms actuels des produits.

| Nom du produit                                                        | Nom utilisé dans configTool |
|-----------------------------------------------------------------------|-----------------------------|
| Marketing Platform                                                    | Manager                     |
| Campaign                                                              | Campaign                    |
| Distributed Marketing                                                 | Collaborate                 |
| eMessage                                                              | emessage                    |
| Interact                                                              | interact                    |
| Contact Optimization                                                  | Optimize                    |
| <b>Marketing Operations</b>                                           | Plan                        |
| CustomerInsight                                                       | Insight                     |
| Digital Analytics for On Premises                                     | NetInsight                  |
| <b>Opportunity Detection</b>                                          | Détecter                    |
| Leads                                                                 | Opportunités commerciales   |
| <b>Interaction History</b>                                            | InteractionHistory          |
| Attribution Modeler                                                   | AttributionModeler          |
| IBM SPSS Modeler Advantage Enterprise<br>Marketing Management Edition | <b>SPSS</b>                 |
| Digital Analytics                                                     | Coremetrics                 |

*Tableau 17. Noms de produits pour l'enregistrement et la désactivation dans configTool*

#### **-u** *productName*

Annule l'enregistrement d'une application spécifiée par *productName*. Il n'est pas nécessaire d'inclure un chemin à la catégorie du produit. Le nom du produit, obligatoire, suffit. Ce processus supprime toutes les propriétés et tous les paramètres de configuration du produit.

#### **Options**

#### **-o**

Lorsqu'elle est utilisée avec -i ou -r, cette option écrase une catégorie ou un enregistrement de produit (noeud) existant.

Utilisée avec -d, cette option vous permet de supprimer une catégorie (noeud) qui ne dispose pas du lien **Supprimer catégorie** dans la page Configuration.

#### **Exemples**

v Importez les paramètres de configuration à partir du fichier Product\_config.xml situé dans le répertoire conf de l'installation de Marketing Platform.

configTool -i -p "Affinium" -f Product\_config.xml

v Importez l'un des modèles de source de données Campaign fournis dans la partition Campaign par défaut, partition1. L'exemple suppose que vous avez placé le modèle de source de données Oracle, OracleTemplate.xml, dans le répertoire tools/bin de l'installation de Marketing Platform.

configTool -i -p "Affinium|Campaign|partitions|partition1|dataSources" -f OracleTemplate.xml

v Exportez tous les paramètres de configuration dans le fichier myConfig.xml situé dans le répertoire D:\backups.

configTool -x -f D:\backups\myConfig.xml

- v Exportez une partition de Campaign existante (complète avec entrées de source de données), enregistrez-la dans un fichier partitionTemplate.xml, situé dans le répertoire par défaut tools/bin de l'installation de Marketing Platform. configTool -x -p "Affinium|Campaign|partitions|partition1" -f partitionTemplate.xml
- v Enregistrez manuellement une application nommée productName à l'aide d'un fichier app\_config.xml situé dans le répertoire par défaut tools/bin de l'installation de Marketing Platform, puis forcez l'écrasement d'un enregistrement existant de cette application.

configTool -r product Name -f app\_config.xml -o

v Annulez l'enregistrement d'une application productName. configTool -u productName

### <span id="page-50-0"></span>**Avant de contacter le support technique IBM**

Si vous rencontrez un problème que vous ne parvenez pas à résoudre en consultant la documentation, le correspondant désigné pour le support technique de votre entreprise peut contacter le support technique d'IBM. Utilisez ces instructions pour garantir la résolution efficace de votre problème.

Si vous n'êtes pas le correspondant désigné pour le support technique dans votre société, contactez l'administrateur IBM pour plus d'informations.

### **Informations à regrouper**

Avant de contacter le support technique d'IBM, rassemblez les informations suivantes :

- v une brève description de la nature du problème,
- v Messages d'erreur détaillés s'affichant lorsque le problème se produit
- v La liste des étapes complètes permettant de reproduire l'erreur.
- v Fichiers journaux, fichiers de session, fichiers de configuration et fichiers de données connexes
- Informations relatives à votre environnement (produit et système), que vous pouvez obtenir en suivant la procédure décrite sous "Informations sur le système".

### **Informations système**

Lorsque vous appellerez le support technique d'IBM, vous devrez sans doute fournir des informations relatives à votre environnement.

Si le problème rencontré ne vous empêche pas de vous connecter, vous trouverez la plupart de ces informations sur la page A propos de, qui fournit des informations sur les applications IBM installées.

Pour accéder à la page A propos de, sélectionnez **Aide > A propos de**. Si vous ne pouvez pas accéder à la page A propos de, recherchez le fichier version.txt qui se trouve sous le répertoire d'installation de votre application.

### **Informations de contact du support technique d'IBM**

Pour savoir comment contacter le support technique d'IBM, consultez le site Web de support technique IBM : [\(http://www.ibm.com/support/entry/portal/](http://www.ibm.com/support/entry/portal/open_service_request) [open\\_service\\_request\)](http://www.ibm.com/support/entry/portal/open_service_request).

**Remarque :** Pour entrer une demande de support, vous devez vous connecter avec un compte IBM. Ce compte doit être associé à votre numéro client IBM. Pour en savoir plus sur l'association de votre compte avec votre numéro client IBM, voir **Ressources de support>Soutien de logiciels autorisés** sur le portail de support.

### <span id="page-52-0"></span>**Remarques**

Le présent document peut contenir des informations ou des références concernant certains produits, logiciels ou services IBM non annoncés dans ce pays. Pour plus de détails, référez-vous aux documents d'annonce disponibles dans votre pays, ou adressez-vous à votre partenaire commercial IBM. Toute référence à un produit, programme ou service IBM n'implique pas que seul ce produit, programme ou service IBM puisse être utilisé. Tout autre élément fonctionnellement équivalent peut être utilisé, s'il n'enfreint aucun droit d'IBM. Il est de la responsabilité de l'utilisateur d'évaluer et de vérifier lui-même les installations et applications réalisées avec des produits, logiciels ou services non expressément référencés par IBM.

IBM peut détenir des brevets ou des demandes de brevet couvrant les produits mentionnés dans le présent document. La remise de ce document ne vous accorde aucun droit de licence sur ces brevets ou demandes de brevet. Si vous désirez recevoir des informations concernant l'acquisition de licences, veuillez en faire la demande par écrit à l'adresse suivante :

IBM Director of Licensing IBM Corporation North Castle Drive Armonk, NY 10504-1785 U.S.A.

Pour le Canada, veuillez adresser votre courrier à :

IBM Director of Commercial Relations IBM Canada Ltd 3600 Steeles Avenue East Markham, Ontario L3R 9Z7 Canada

Les informations sur les licences concernant les produits utilisant un jeu de caractères double octet peuvent être obtenues auprès d'IBM Intellectual Property Department dans votre pays ou par écrit à l'adresse :

Intellectual Property Licensing Legal and Intellectual Property Law IBM Japan, Ltd. 19-21, Nihonbashi-Hakozakicho, Chuo-ku Tokyo 103-8510, Japan

Le paragraphe suivant ne s'applique ni au Royaume-Uni, ni dans aucun pays dans lequel il serait contraire aux lois locales. LE PRESENT DOCUMENT EST LIVRE EN L'ETAT SANS AUCUNE GARANTIE EXPLICITE OU IMPLICITE. IBM DECLINE NOTAMMENT TOUTE RESPONSABILITE RELATIVE A CES INFORMATIONS EN CAS DE CONTREFACON AINSI QU'EN CAS DE DEFAUT D'APTITUDE A L'EXECUTION D'UN TRAVAIL DONNE. Certaines juridictions n'autorisent pas l'exclusion des garanties implicites, auquel cas l'exclusion ci-dessus ne vous sera pas applicable.

Le présent document peut contenir des inexactitudes ou des coquilles. Ce document est mis à jour périodiquement. Chaque nouvelle édition inclut les mises à jour. IBM peut, à tout moment et sans préavis, modifier les produits et logiciels décrits dans ce document.

Les références à des sites Web non IBM sont fournies à titre d'information uniquement et n'impliquent en aucun cas une adhésion aux données qu'ils contiennent. Les éléments figurant sur ces sites Web ne font pas partie des éléments du présent produit IBM et l'utilisation de ces sites relève de votre seule responsabilité.

IBM pourra utiliser ou diffuser, de toute manière qu'elle jugera appropriée et sans aucune obligation de sa part, tout ou partie des informations qui lui seront fournies.

Les licenciés souhaitant obtenir des informations permettant : (i) l'échange des données entre des logiciels créés de façon indépendante et d'autres logiciels (dont celui-ci), et (ii) l'utilisation mutuelle des données ainsi échangées, doivent adresser leur demande à :

IBM Corporation 170 Tracer Lane Waltham, MA 02451 U.S.A.

Ces informations peuvent être soumises à des conditions particulières, prévoyant notamment le paiement d'une redevance.

Le logiciel sous licence décrit dans le présent document et tous les éléments sous licence disponibles s'y rapportant sont fournis par IBM conformément aux dispositions de l'ICA (IBM Customer Agreement), des conditions internationales d'utilisation des logiciels IBM ou de tout autre accord équivalent.

Les données de performance indiquées dans ce document ont été déterminées dans un environnement contrôlé. Par conséquent, les résultats peuvent varier de manière significative selon l'environnement d'exploitation utilisé. Certaines mesures évaluées sur des systèmes en cours de développement ne sont pas garanties sur tous les systèmes disponibles. En outre, elles peuvent résulter d'extrapolations. Les résultats peuvent donc varier. Il incombe aux utilisateurs de ce document de vérifier si ces données sont applicables à leur environnement d'exploitation.

Les informations concernant des produits non IBM ont été obtenues auprès des fournisseurs de ces produits, par l'intermédiaire d'annonces publiques ou via d'autres sources disponibles. IBM n'a pas testé ces produits et ne peut confirmer l'exactitude de leurs performances ni leur compatibilité. Elle ne peut recevoir aucune réclamation concernant des produits non IBM. Toute question concernant les performances de produits non IBM doit être adressée aux fournisseurs de ces produits.

Toute instruction relative aux intentions d'IBM pour ses opérations à venir est susceptible d'être modifiée ou annulée sans préavis, et doit être considérée uniquement comme un objectif.

Tous les tarifs indiqués sont les prix de vente actuels suggérés par IBM et sont susceptibles d'être changés sans préavis. Les tarifs appliqués peuvent varier selon les revendeurs.

<span id="page-54-0"></span>Le présent document peut contenir des exemples de données et de rapports utilisés couramment dans l'environnement professionnel. Ces exemples mentionnent des noms fictifs de individus, de sociétés, de marques ou de produits à des fins illustratives ou explicatives uniquement. Toute ressemblance avec des noms de personnes, de sociétés ou des données réelles serait purement fortuite.

LICENCE DE COPYRIGHT :

Le présent guide contient des exemples de programmes d'application en langage source destinés à illustrer les techniques de programmation sur différentes plateformes d'exploitation. Vous avez le droit de copier, de modifier et de distribuer ces exemples de programmes sous quelque forme que ce soit et sans paiement d'aucune redevance à IBM à des fins de développement, d'utilisation, de vente ou de distribution de programmes d'application conformes à l'interface de programme d'application de la plateforme pour lesquels ils ont été écrits. Ces exemples de programmes n'ont pas été rigoureusement testés dans toutes les conditions. Par conséquent, IBM ne peut garantir expressément ou implicitement la fiabilité, la maintenabilité ou le fonctionnement de ces programmes. Les échantillons de programme sont fournis "en l'état", sans garantie d'aucune sorte. IBM ne pourra en aucun cas être tenue responsable des dommages liés à l'utilisation des exemples de programmes.

Si vous visualisez ces informations en ligne, il se peut que les photographies et illustrations en couleur n'apparaissent pas à l'écran.

### **Marques**

IBM, le logo IBM et ibm.com sont des marques d'International Business Machines Corp. dans de nombreux pays. Les autres noms de produits et de services peuvent être des marques d'IBM ou d'autres sociétés. La liste actualisée de toutes les marques d'IBM est disponible sur la page Web [«Copyright and trademark](http://www.ibm.com/legal/copytrade.shtml) [information»](http://www.ibm.com/legal/copytrade.shtml) à l'adresse www.ibm.com/legal/copytrade.shtml.

### **Règles de confidentialité et conditions d'utilisation**

Les produits IBM Software, notamment les logiciels sous forme de services ("Offres logicielles"), peuvent utiliser des cookies ou d'autres technologies pour collecter des informations d'utilisation en vue d'améliorer l'expérience de l'utilisateur final, d'ajuster les interactions avec l'utilisateur final ou à d'autres fins. Un cookie est une donnée qu'un site Web peut envoyer à votre navigateur et qui peut ensuite être stockée sur votre ordinateur sous la forme d'une balise identifiant ce dernier. Dans la plupart des cas, aucune information personnelle n'est collectée par ces cookies. Si vous utilisez une offre logicielle qui vous permet de collecter des informations personnelles via des cookies et des technologies similaires, tenez compte des spécificités suivantes.

En fonction de la configuration déployée, cette offre logicielle peut utiliser des cookies de session et des cookies permanents qui collectent le nom d'utilisateur de chaque utilisateur ainsi que d'autres informations personnelles à des fins de gestion des sessions, de convivialité améliorée pour l'utilisateur ou d'autres objectifs de suivi de l'utilisation ou fonctionnels. Ces cookies peuvent être désactivés mais leur désactivation élimine également la fonctionnalité qu'ils activent.

Diverses juridictions régulent la collecte d'informations personnelles via les cookies et autres technologies similaires. Si la configuration déployée pour cette offre

logicielle vous permet, en tant que client, de collecter des informations personnelles d'utilisateurs finaux via des cookies et autres technologies, vous devez rechercher les conseils juridiques sur les lois applicables à ces collectes de données, notamment toutes les exigences relatives à l'indication de consignes et de consentements, le cas échéant.

IBM exige que les clients (1) fournissent un lien clair et visible vers les conditions d'utilisation du site Web du client (par exemple les règles de confidentialité) qui comprenne un lien vers les collectes de données et les pratiques d'utilisation d'IBM et du client, (2) indiquent que des cookies et des gifs et pixels invisibles sont placés sur l'ordinateur du visiteur par IBM pour le compte du client avec une explication de l'objectif de cette technologie et (3), selon les conditions requises par la loi, obtiennent le consentement des visiteurs du site Web avant de placer les cookies et les gifs et pixels invisibles par le client ou IBM sur leurs unités.

Pour plus d'informations sur l'utilisation des diverses technologies, notamment des cookies, reportez-vous à la section intitulée "Cookies, Web Beacons and Other Technologies" d'IBM's Online Privacy Statement, à l'adresse : http://www.ibm.com/privacy/details/us/en.

# IBM.